# **Текстовые функции**

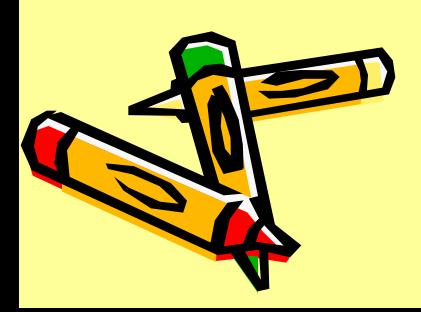

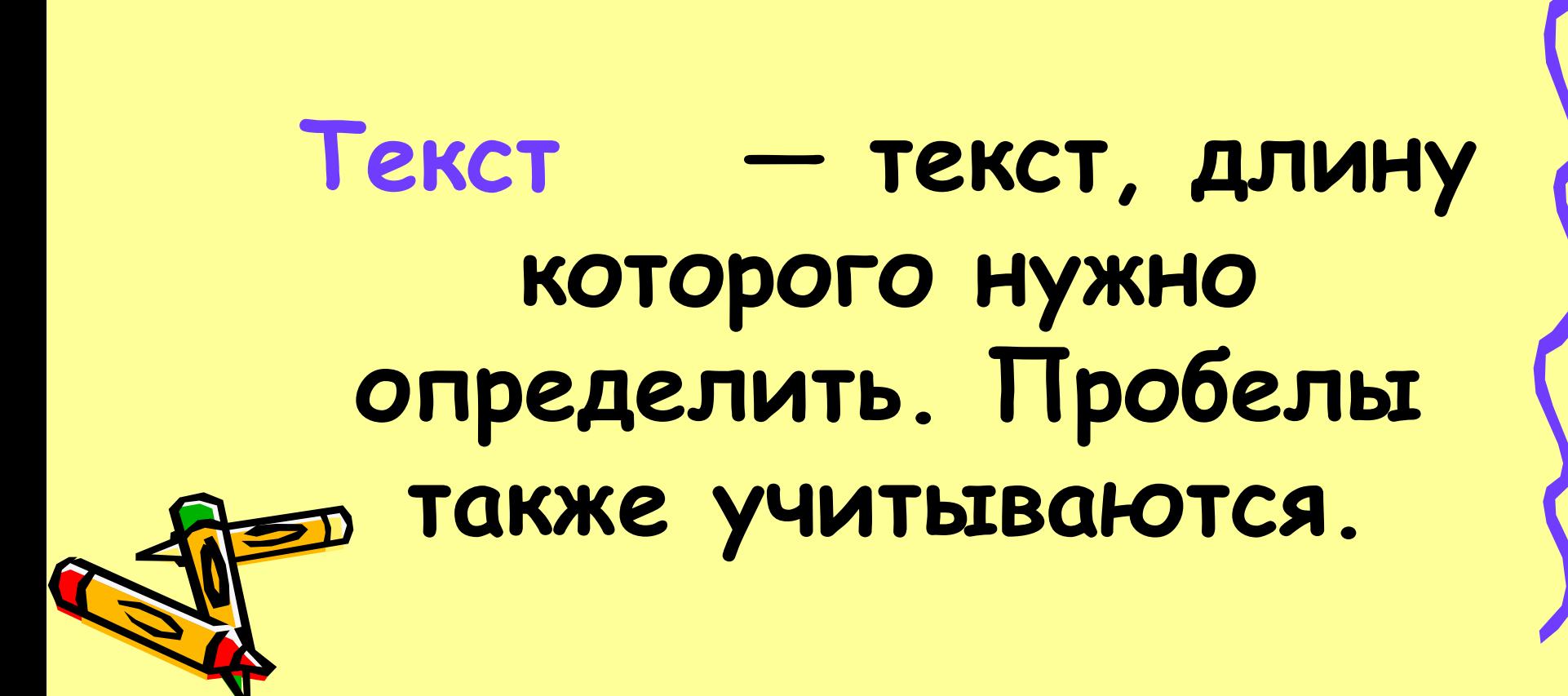

**=ДЛСТР(текст) возвращает количество знаков в текстовой строке.**

# **замещает указанную часть знаков текстовой строки другой строкой текста с указанной позиции.**

**(старый\_текст;нач\_поз; число\_знаков;новый\_текст)**

**=ЗАМЕНИТЬ**

Старый текст — текст, в **котором желательно заменить некоторые знаки. Нач\_поз — позиция знака в тексте старый\_текст, начиная с которой знаки заменяются текстом нов\_текст. Число\_знаков — число знаков в тексте**

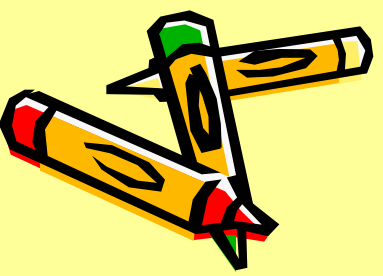

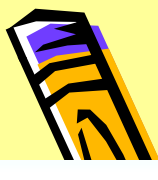

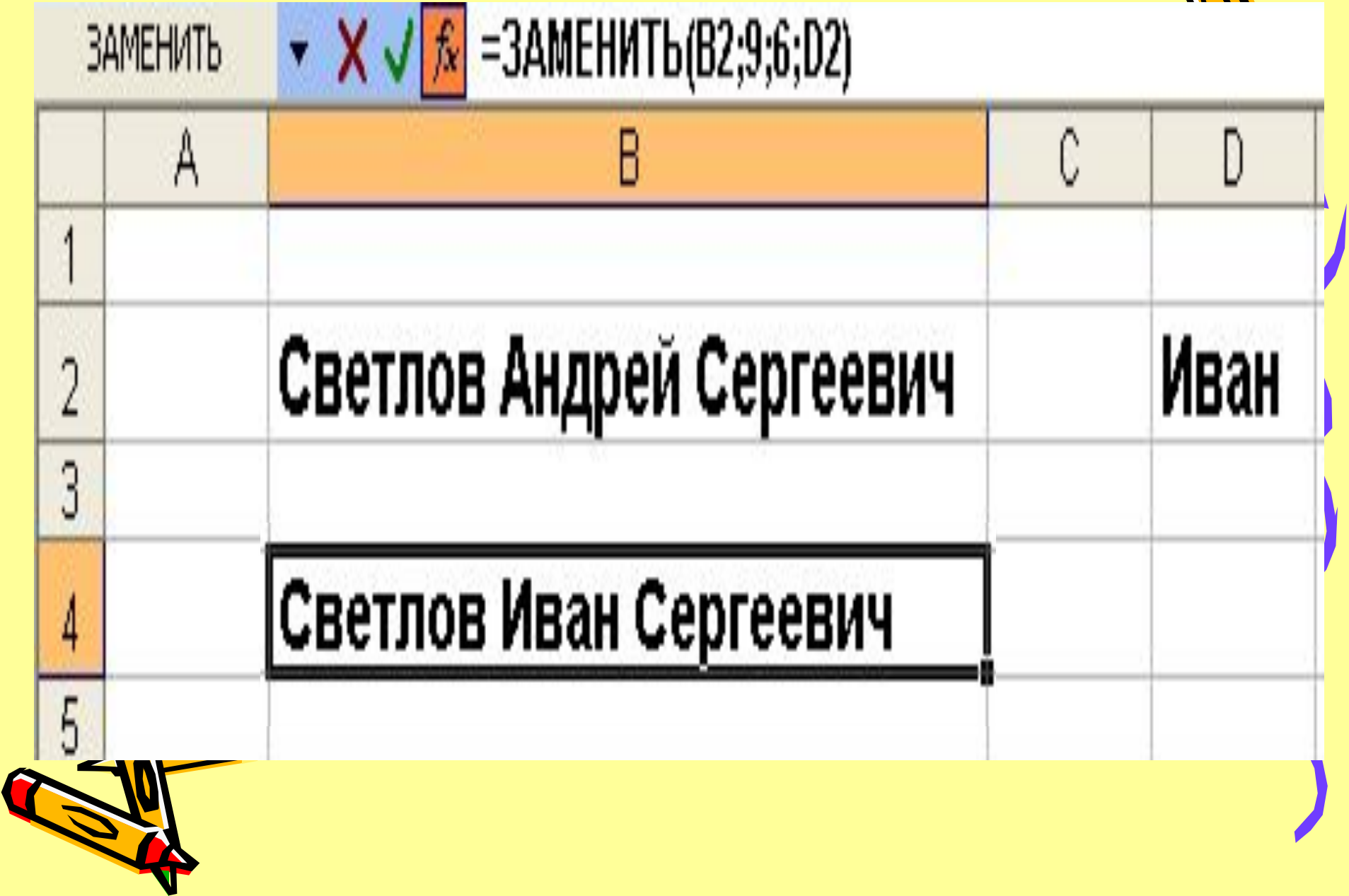

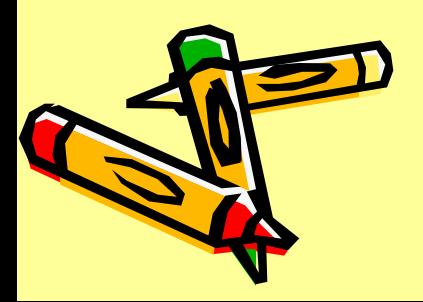

## возвращает указанное число знаков с начала текстовой строки.

# =ЛЕВСИМВ(текст; количество знаков)

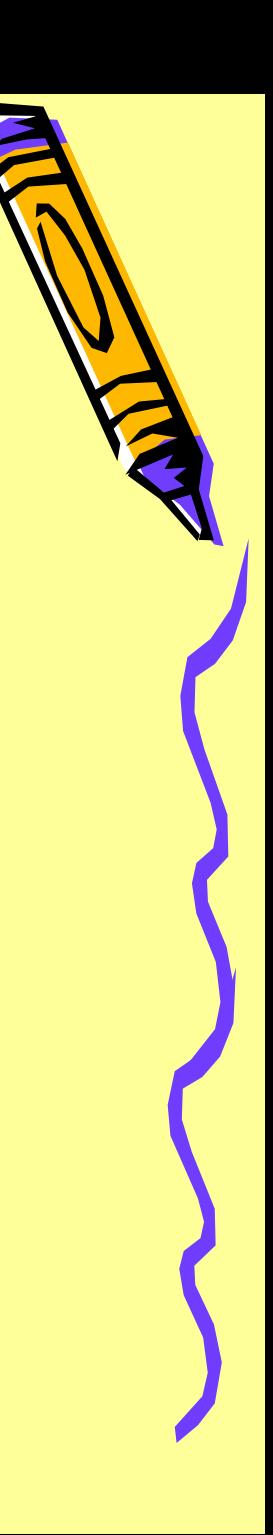

# **Текст — текстовая строка, содержащая извлекаемые знаки.** Количество знаков **количество знаков, извлекаемых функцией ЛЕВСИМВ.**

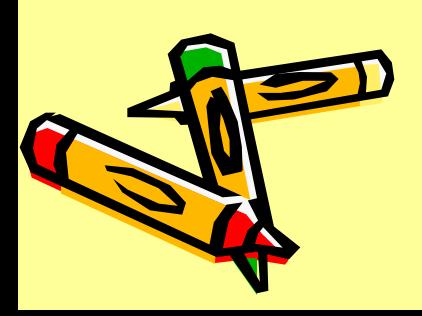

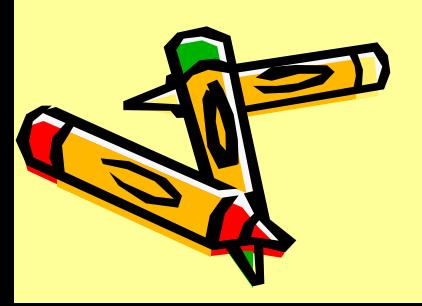

#### **строки.**

# **знаков текстовой**

# **возвращает заданное число последних**

# **=ПРАВСИМВ(текст; число\_знаков)**

# **Текст — это текстовая строка, содержащая извлекаемые знаки.** Число знаков **количество знаков, извлекаемых функцией ПРАВСИМВ.**

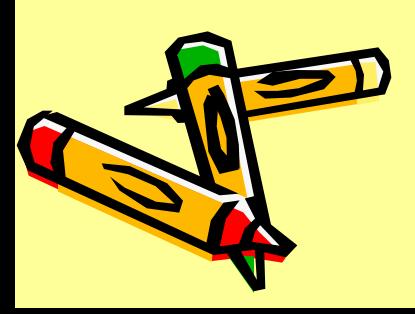

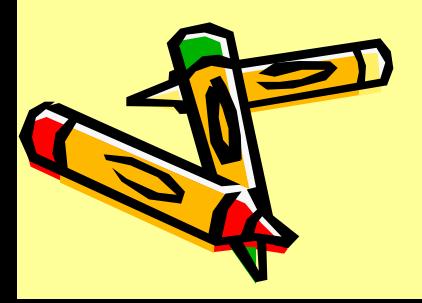

**возвращает указанное число знаков из текстовой строки, начиная с указанной позиции.** 

**=ПСТР**(**текст**; **начальная\_позиция**; **число\_знаков**)

**Текст — это текстовая строка, содержащая извлекаемые знаки. Начальная\_позиция — позиция первого знака, извлекаемого из текста. Первый знак в тексте имеет начальную позицию 1 и так далее. Число\_знаков указывает, сколько знаков требуется вернуть.**

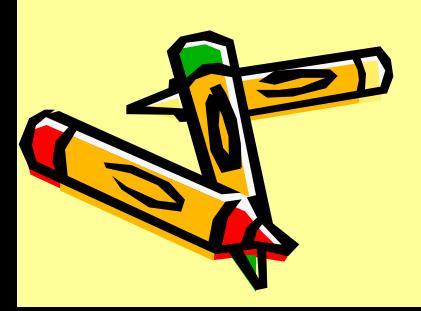

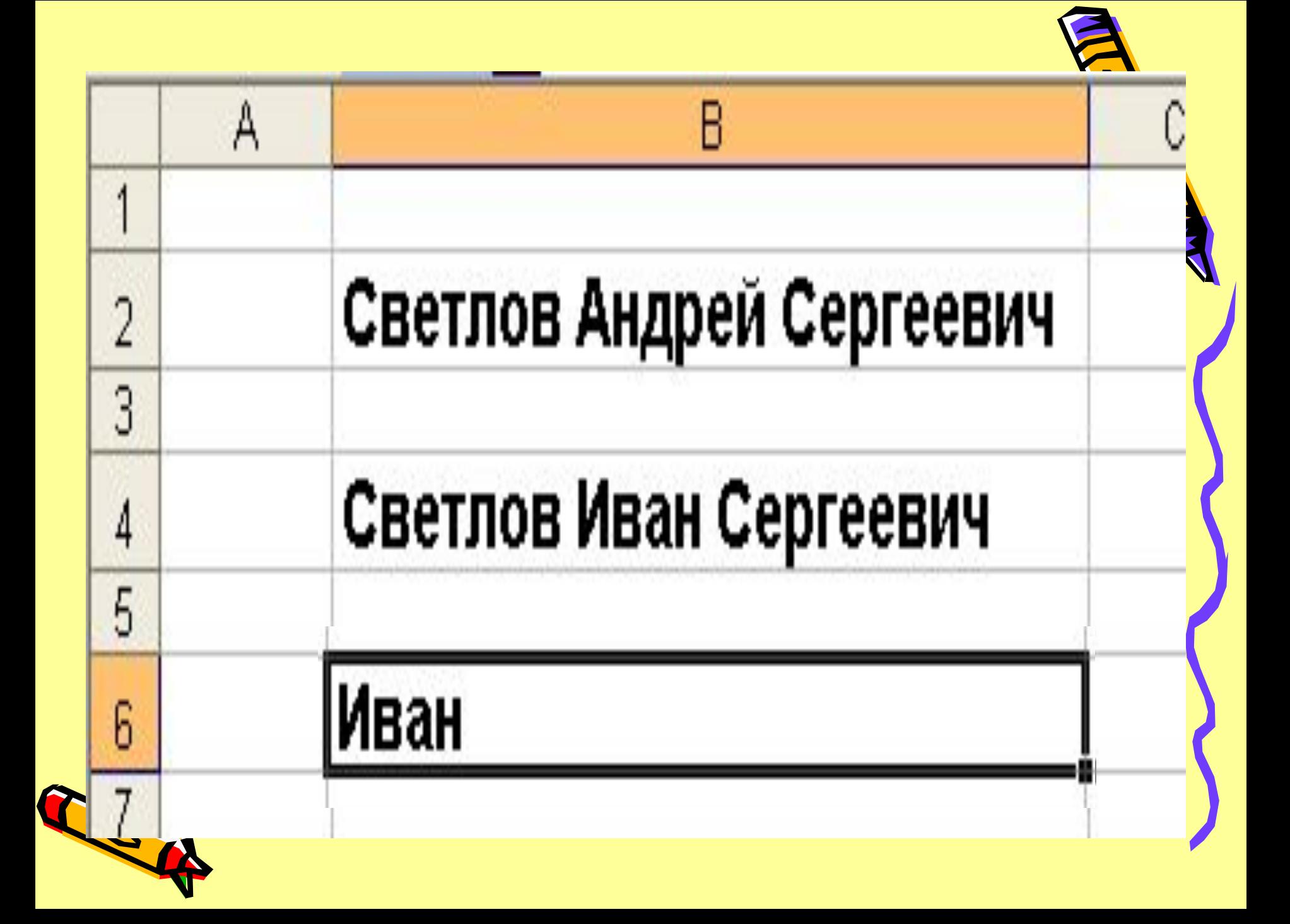

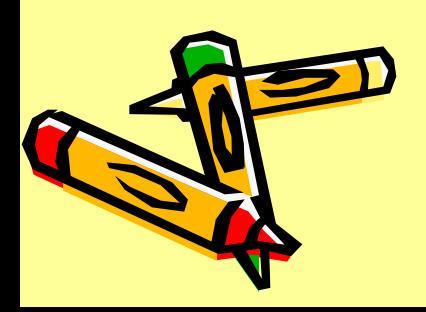

# -НАЙТИ искомый текст; просматриваемый текст; нач позиция)

**Функция НАЙТИ находит вхождение одной текстовой строки (искомый\_текст) в другую текстовую строку (просматриваемый\_текст) и возвращает положение начала искомого текста относительно крайнего левого знака просматриваемого текста. Для поиска вхождений одной текстовой строки в другую текстовую строку можно использовать также функцию ПОИСК, но в отличие от функции ПОИСК функция НАЙТИ учитывает регистр и не допускает использования подстановочных знаков.**

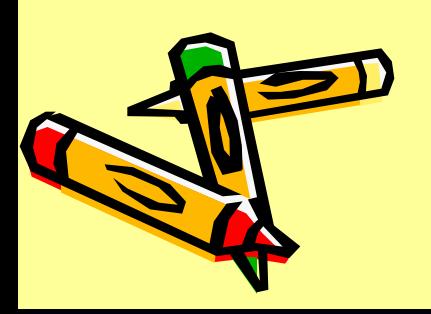

**Искомый\_текст — это искомый текст. Просматриваемый\_текст — это текст, включающий искомый текст. Нач\_позиция — это позиция знака, с которой следует начинать поиск. Первый знак в аргументе просматриваемый\_текст имеет номер 1. Если аргумент нач\_позиция опущен, то он полагается равным 1.**

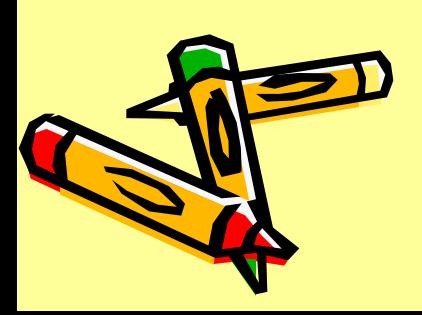

#### Подстановочные знаки

Следующие подстановочные знаки можно использовать в условиях сравнения в фильтрах, а также при поиске и замене.

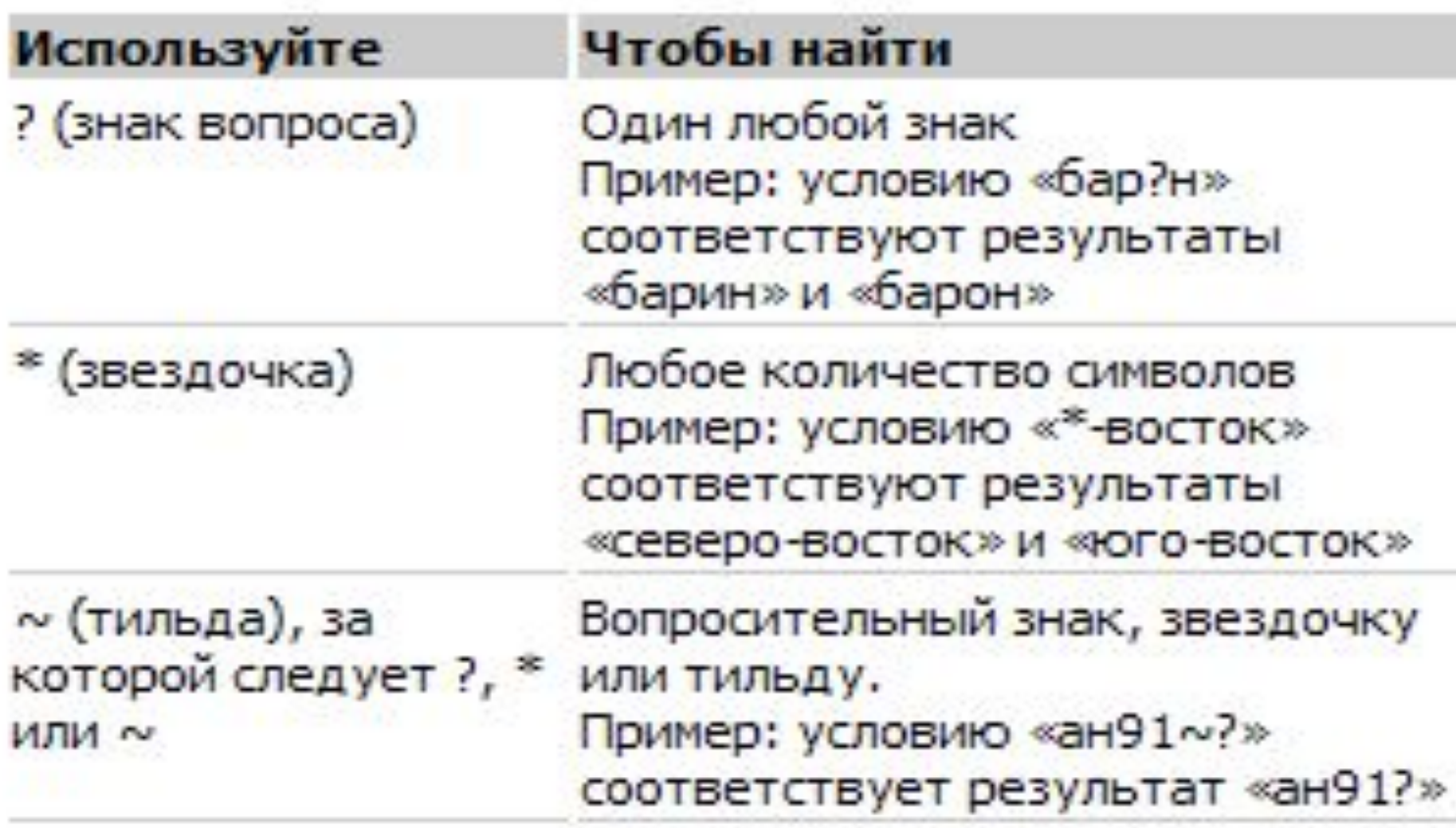

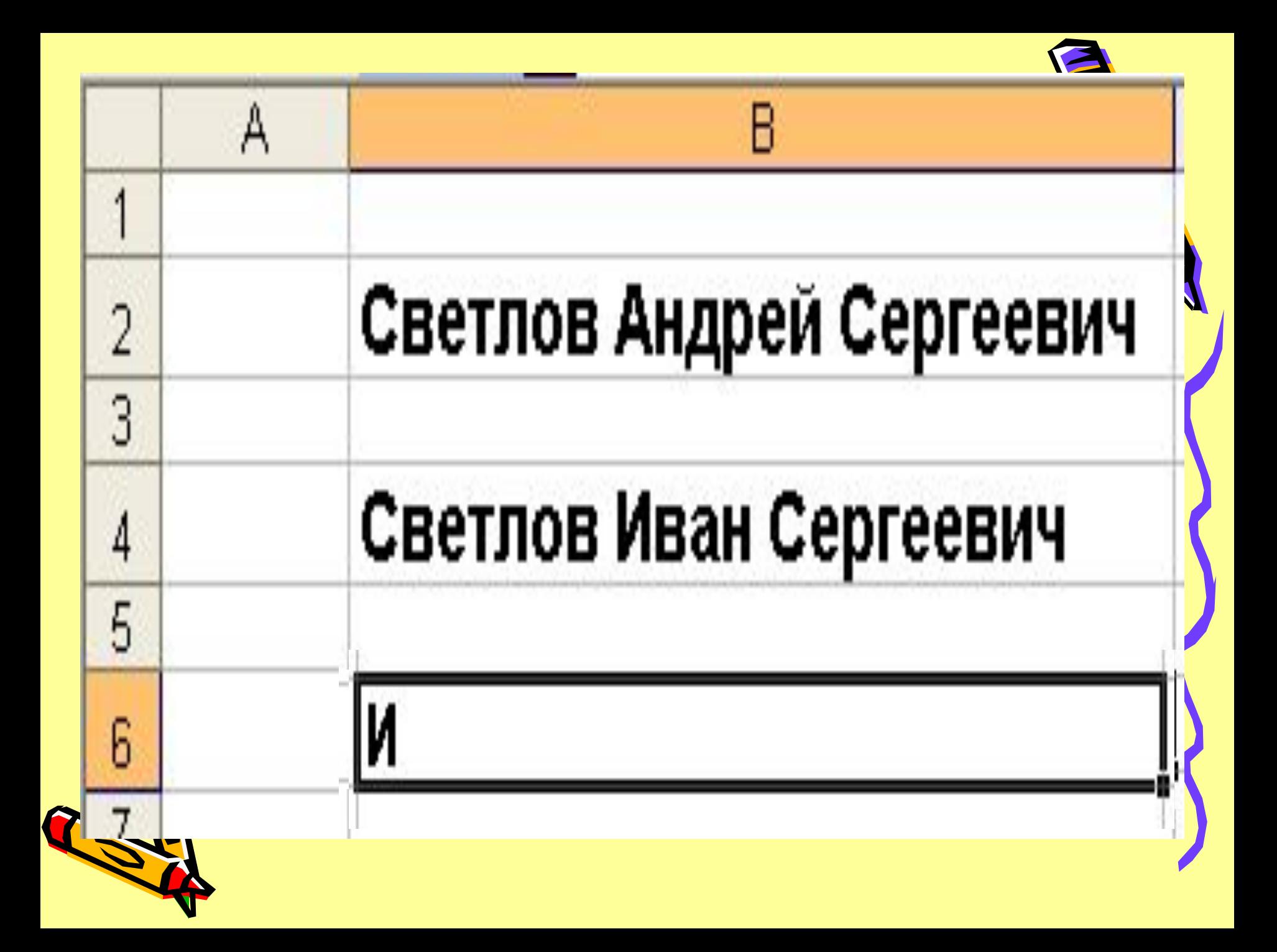

#### **=ПЕЧСИМВ(текст)**

**Удаляет все непечатаемые знаки из текста. Функция ПЕЧСИМВ используется в том случае, когда текст, импортированный из другого приложения, содержит знаки, которые не могут быть напечатаны операционной системой. Например, можно использовать функцию ПЕЧСИМВ, чтобы удалить низкоуровневые компьютерные коды, которые часто встречаются в начале или в конце файла данных и не могут быть напечатаны.**

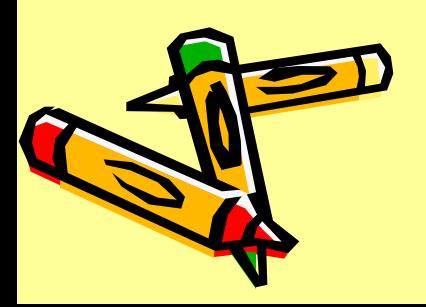

# **Текст — это любая информация на рабочем листе, из которой удаляются непечатаемые знаки.**

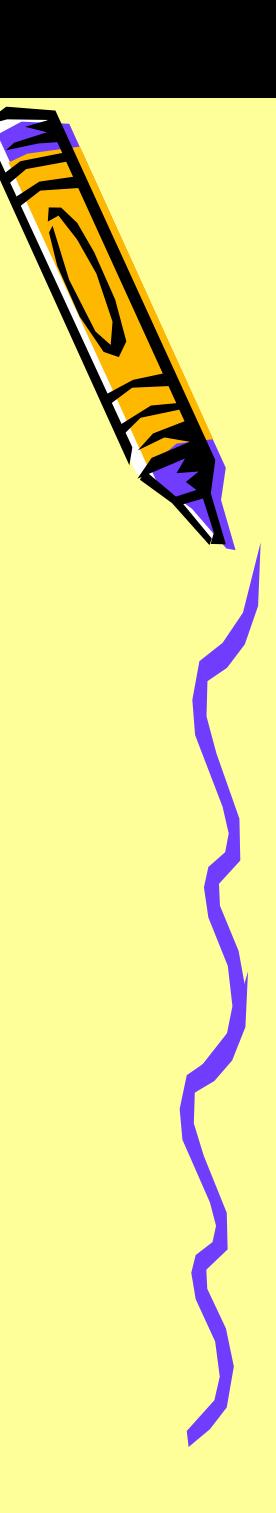

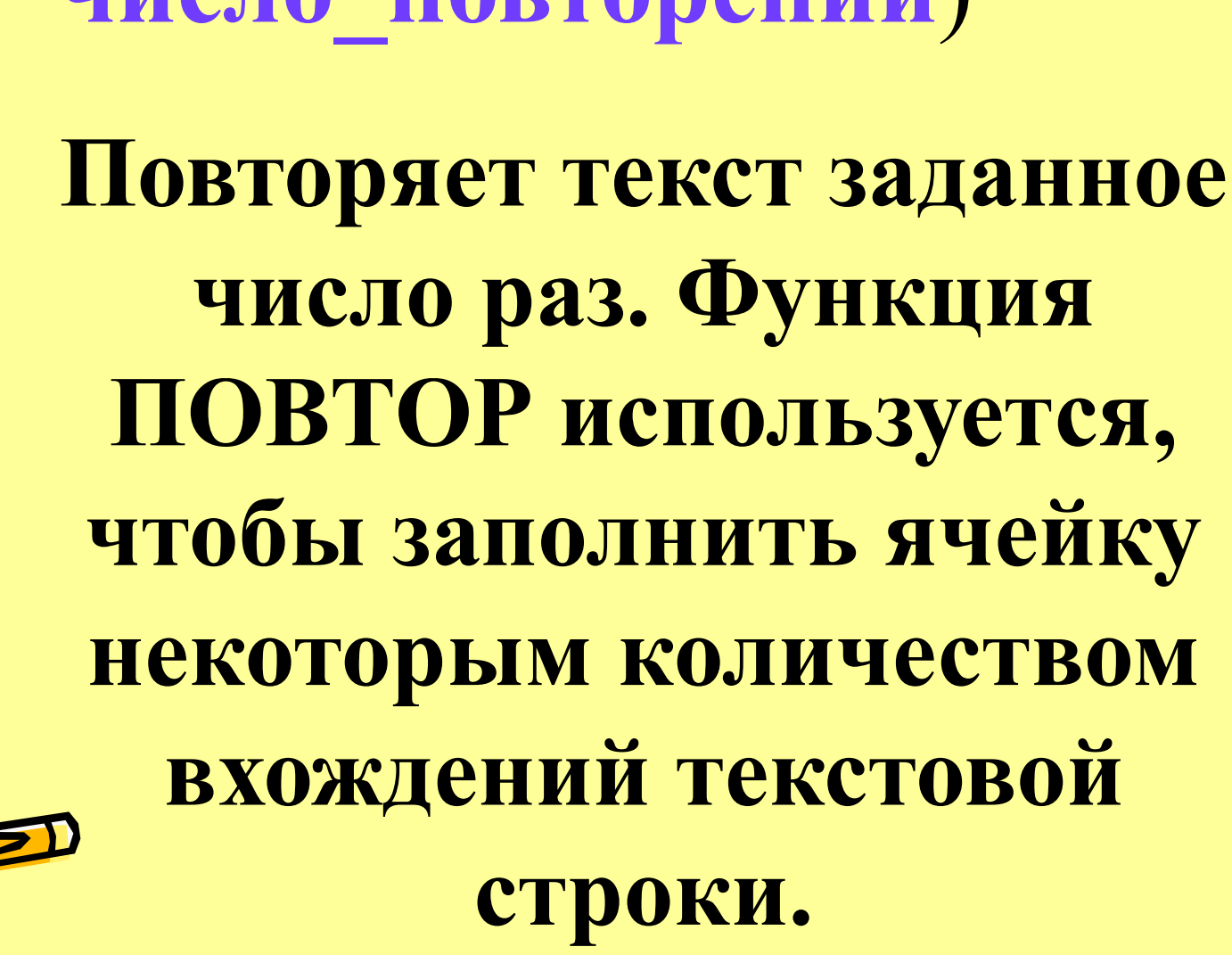

**=ПОВТОР**(**текст**; **число\_повторений**)

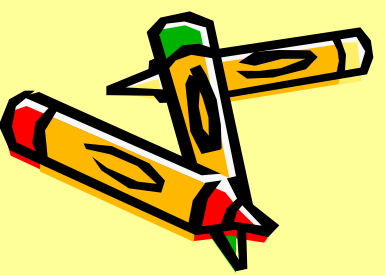

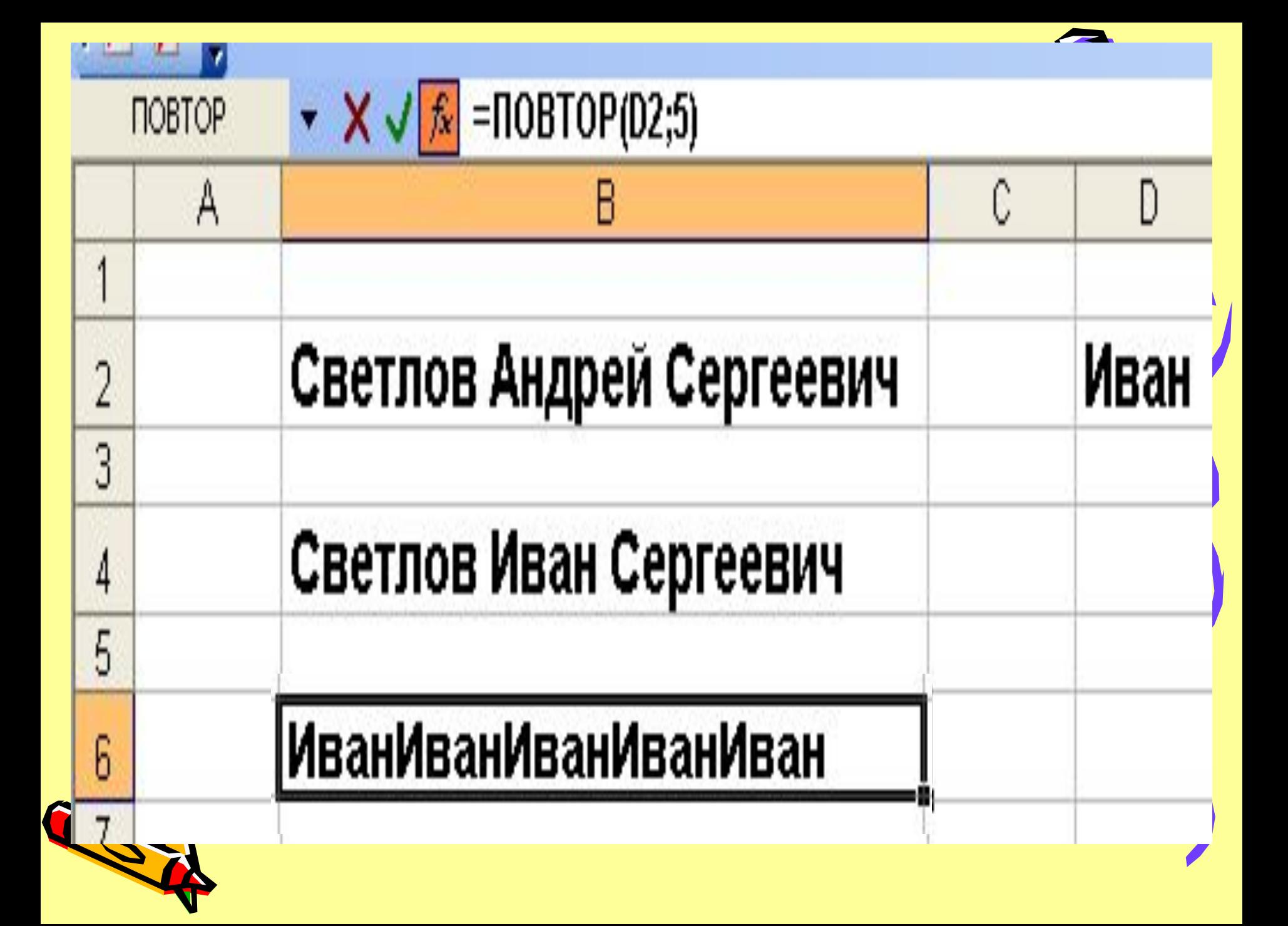

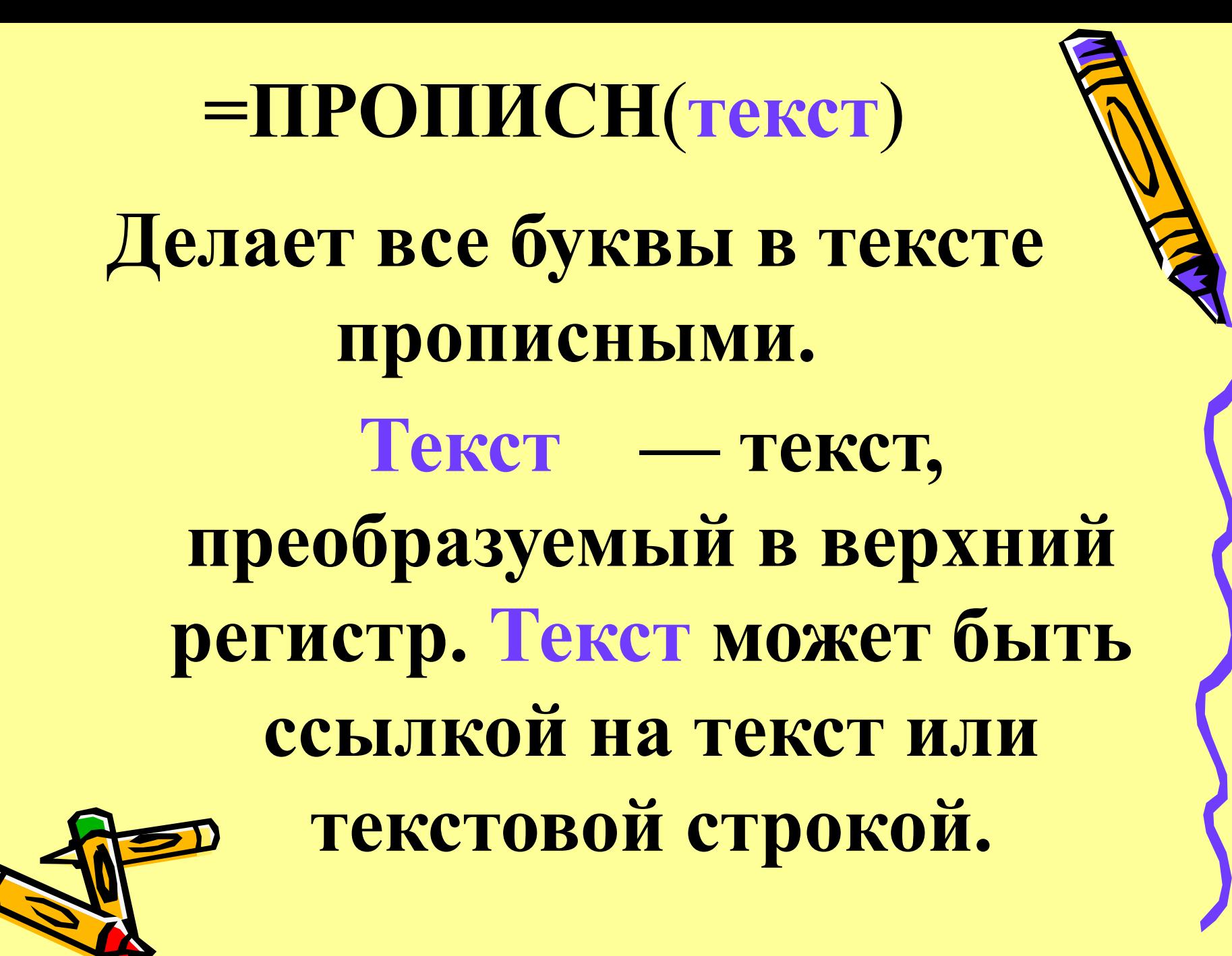

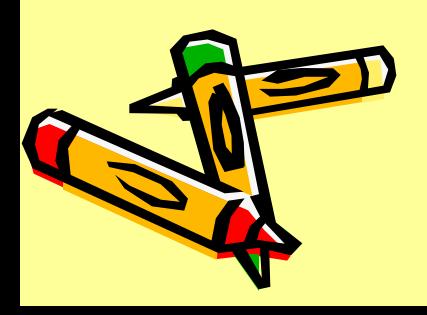

**Первая буква в строке текста и все первые буквы, следующие за знаками, отличными от букв, делаются прописными (верхний регистр). Все прочие буквы в тексте делаются строчными (нижний регистр).**

**=ПРОПНАЧ**(**текст**)

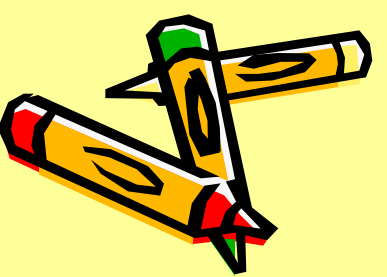

## **Текст — либо текст в кавычках, либо формула, вовзращающая текст, либо ссылка на ячейку, содержащую текст, в котором требуется заменить некоторые буквы на прописные.**

# **нижний. Текст — текст, преобразуемый в нижний регистр. Функция СТРОЧН не меняет знаков, которые не являются буквами.**

**=СТРОЧН**(**текст**) **Преобразует знаки в текстовой строке из верхнего регистра в** 

#### **=СЖПРОБЕЛЫ**(**текст**)

**Удаляет из текста все пробелы, за исключением одиночных пробелов между словами. Функция СЖПРОБЕЛЫ используется для обработки текстов, полученных из других прикладных программ, если эти тексты могут содержать избыточные пробелы.**

# **Текст — текст, из которого удаляются пробелы.**

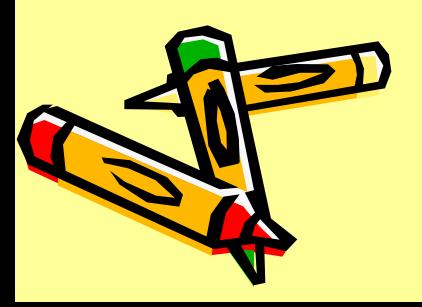

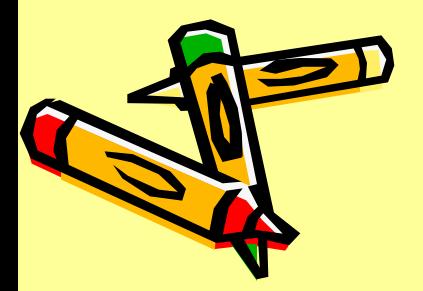

**в документ.**

**Сравнивает две строки текста и возвращает значение ИСТИНА, если они в точности совпадают, и ЛОЖЬ в противном случае. Функция СОВПАД учитывает регистр, но игнорирует различия в форматировании. Функция СОВПАД используется для того, чтобы проверить, входит ли некоторый текст** 

**=СОВПАД**(**текст1**;**текст2**)

### **Текст1 — это первая текстовая строка. Текст2 — это вторая текстовая строка.**

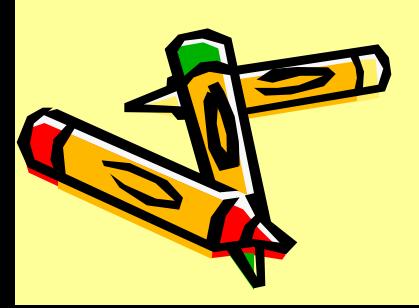

**=СЦЕПИТЬ** (**текст1**;**текст2**;...) **Объединяет несколько текстовых строк в одну.**

**Текст1, текст2, ... — это от 1 до 30 элементов текста, объединяемых в один элемент текста. Элементами текста могут быть текстовые строки, числа или ссылки, которые ссылаются на одну ячейку.**

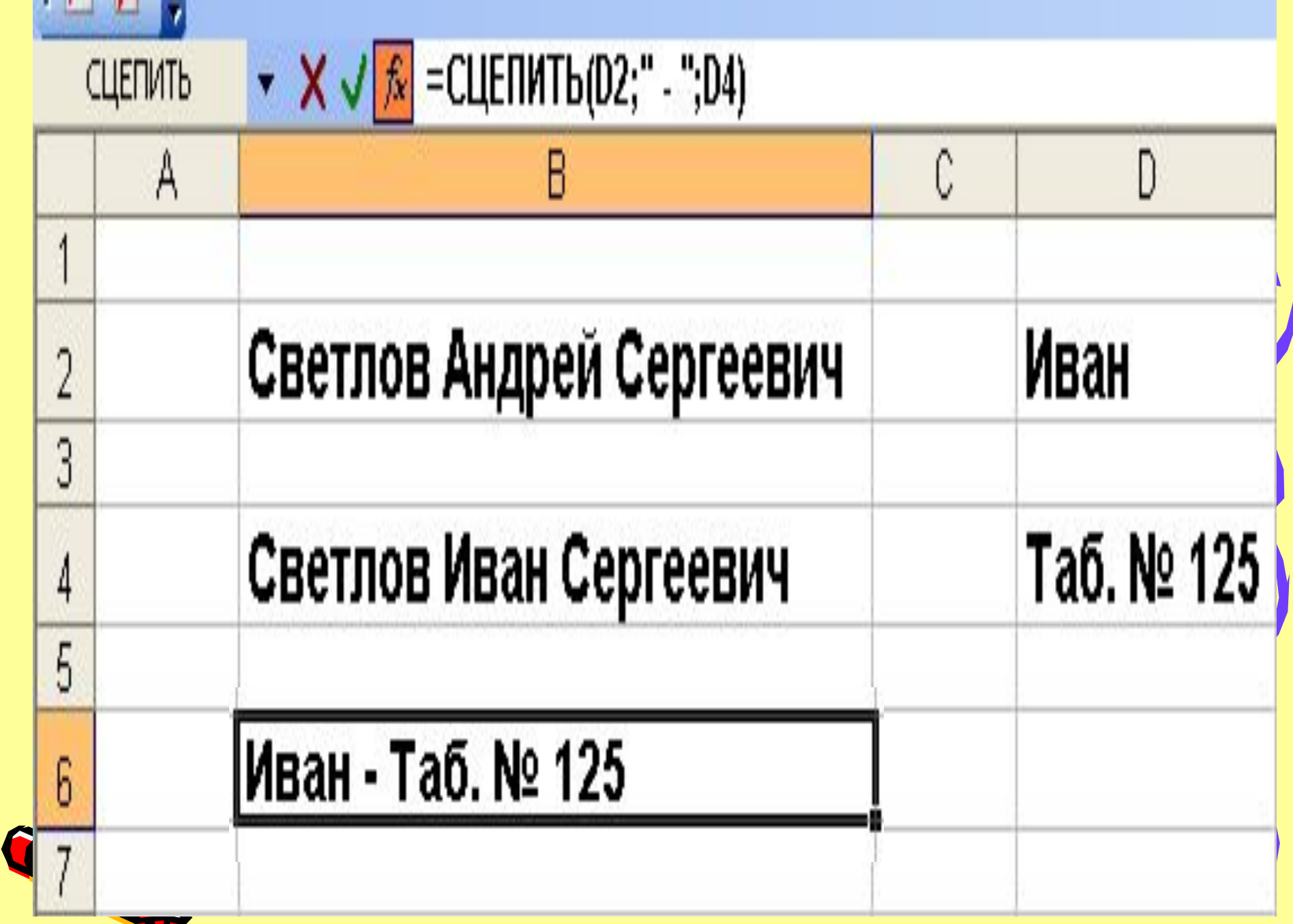

# **Сумма прописью http://e-kao.ru/sumprop**

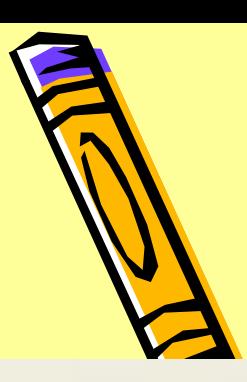

**МА** е-КАО, сумма прописью в Excel для бухгалтеров, э...

#### Программа печати суммы прописью в Excel

До того, как заняться созданием веб сайтов, основатель нашеи студии Андрей Коцюбинский писал кн тематике, и среди них значительной популярностью пользовалась книга «Excel для бухгалтера в прим распространялся макрос для Excel, автоматизирующий печать суммы прописью в электронных таблица:

Так как данный макрос достаточно популярен, а поддержка книги прекращена, мы решили предло посетителям нашего сайта, как сам ман посетителям нашего саита, как сам ма**ристрона протитальзованию.** Сумма прописью в Е SUmpropud. 2. CTB<sub>O</sub> еджер многим другим людям, активно испол вывода сумм на русском языке в рублях, долларах, овре и гривнах. Специально для жителей Украин сайте имеется вариант на украинском языке - сума прописом українською мовою. Возможно, некот окажется полезной сумма прописью онлайн. Если программа печати суммы прописью оказалась полезна, вы можете поблагодарить ее автора, отправив символическую сумму в пять рублей через с

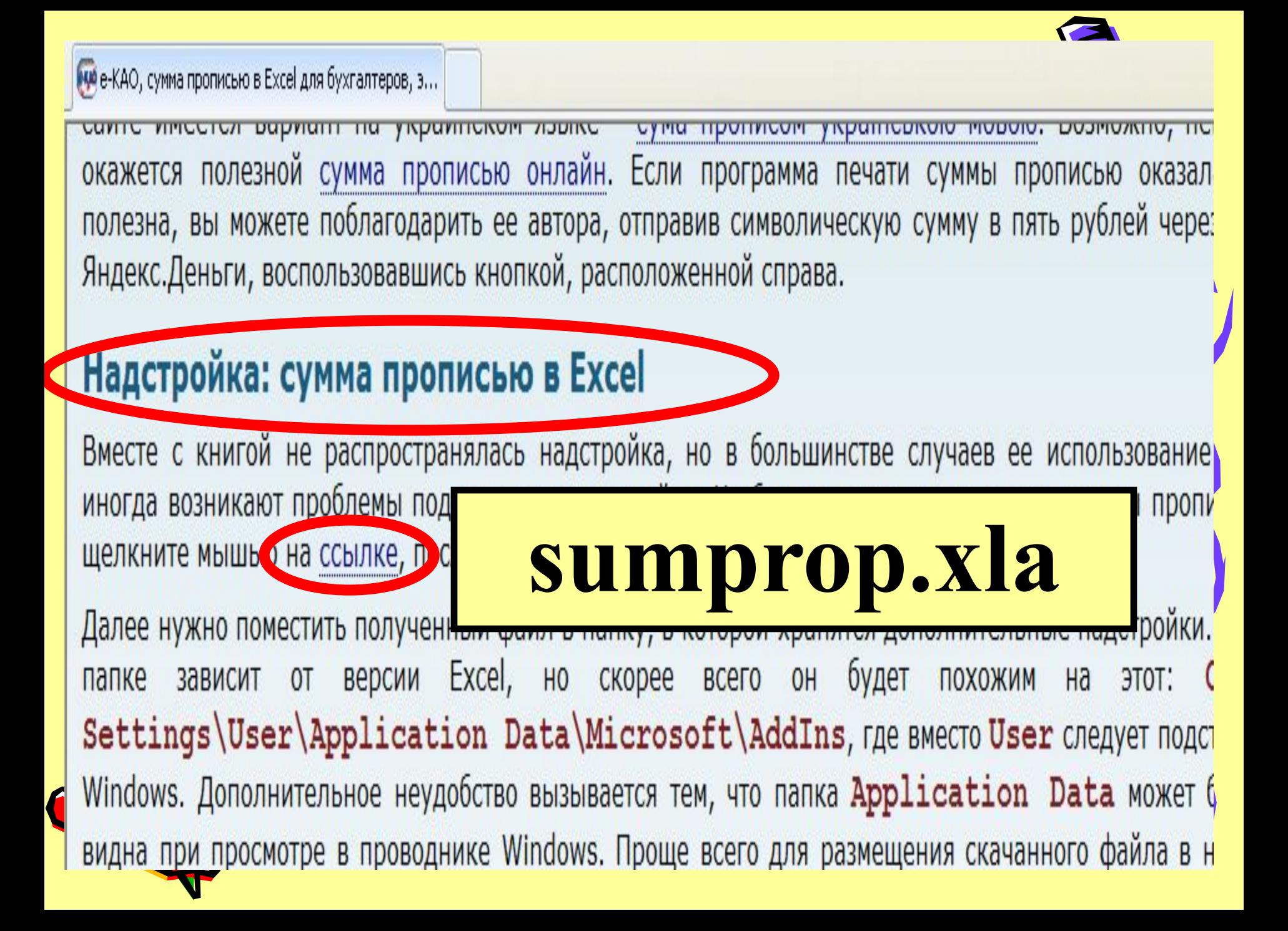

# **C:\Documents and**   $\textbf{Setting}$ **STUDENT\ Application Data\ Microsoft\AddIns** C:\Documents and Settings\Pasha\Application Data\Microsof Адрес: sumprop.xla ¥ Задачи для файлов и папок

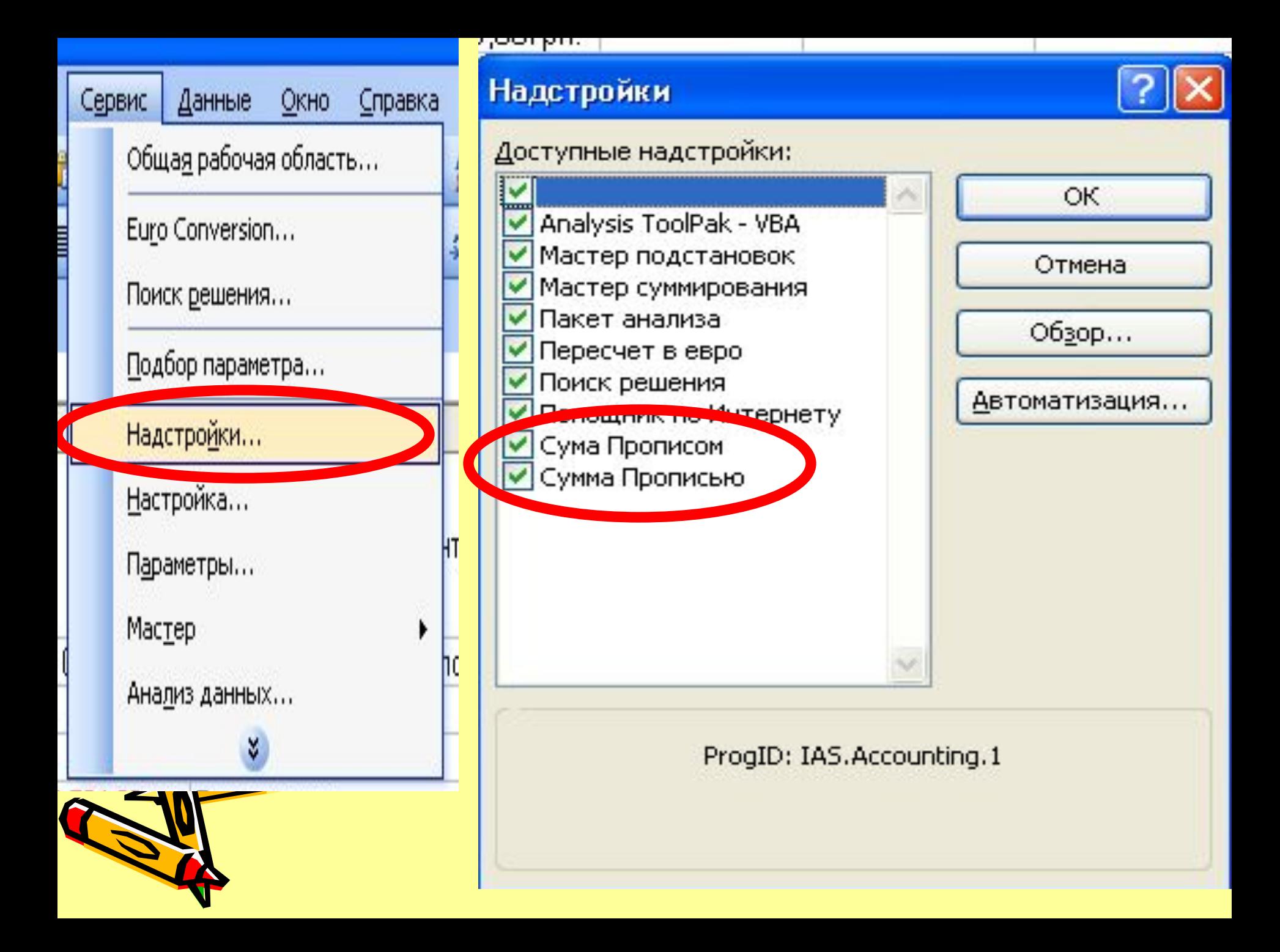

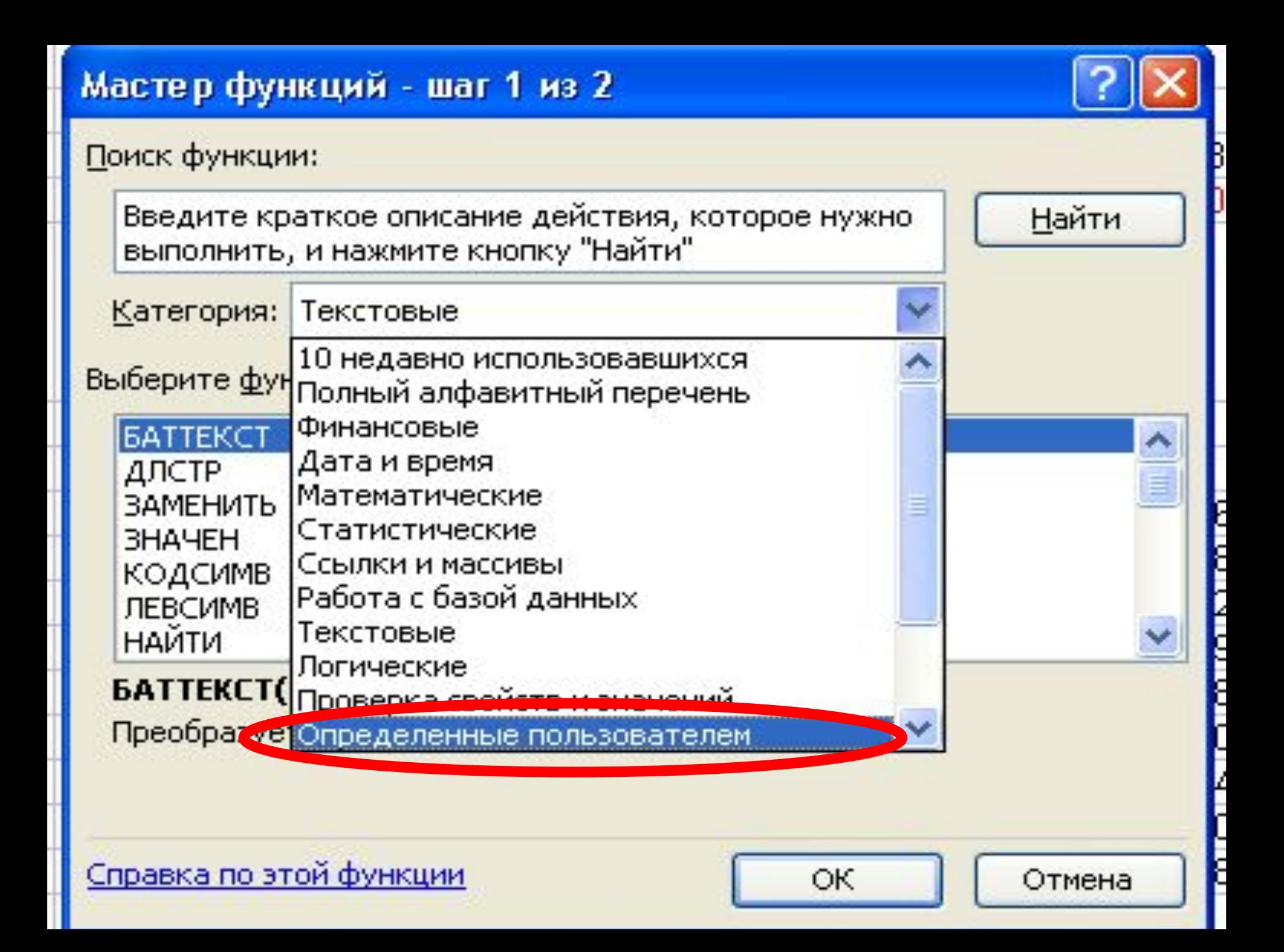
### Определенные пользователем Категория:

Выберите функцию:

СумаПрописом СуммаПрописью **СуммаПрописьюГривны** СуммаПрописью Доллары СуммаПрописьюЕвро ЧислоПрописом ЧислоПрописью

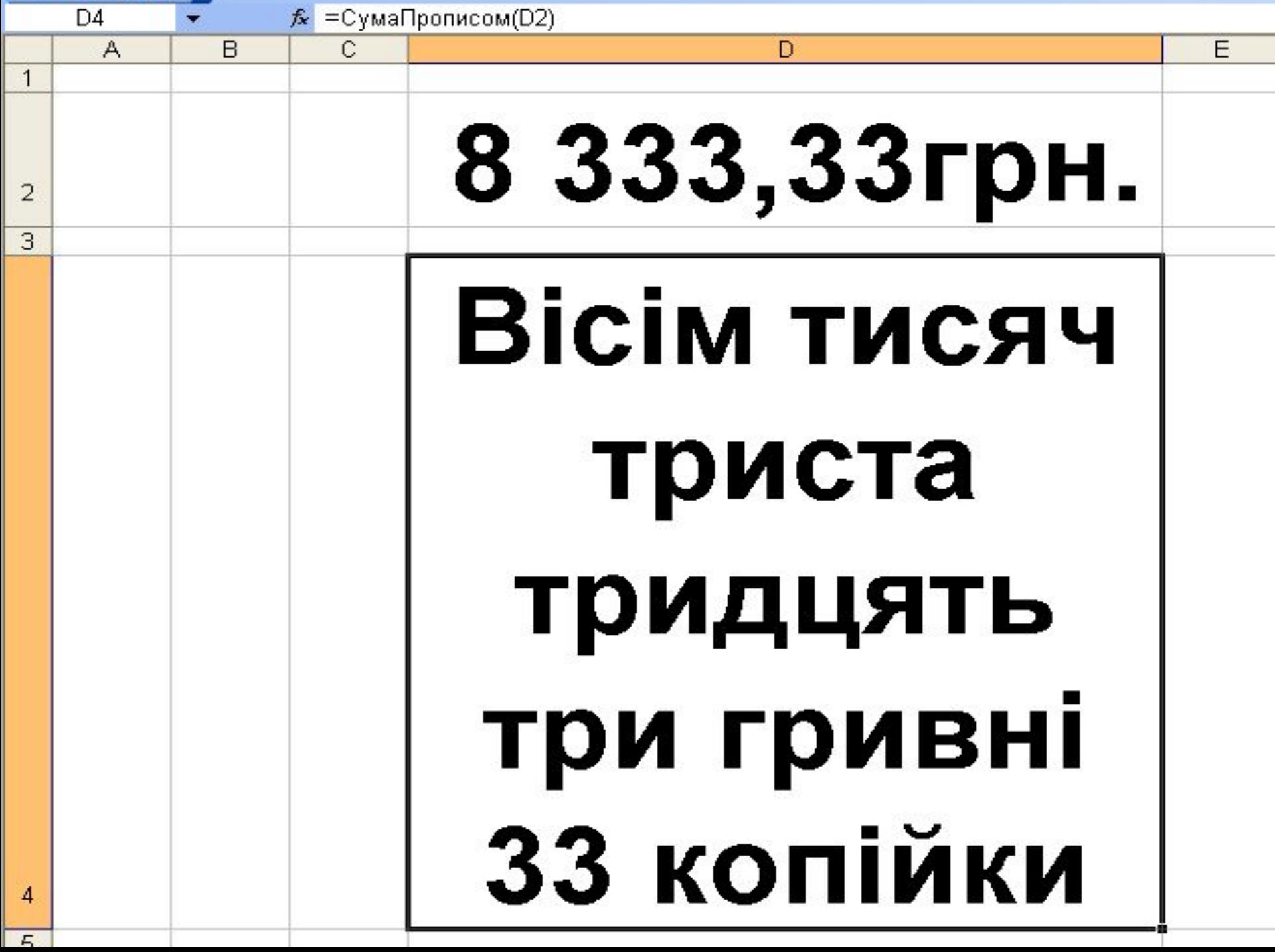

**Contract Contract Contract Contract Contract Contract Contract Contract Contract Contract Contract Contract Contract Contract Contract Contract Contract Contract Contract Contract Contract Contract Contract Contract Contr** 

# **Разбивка текстовой строки на несколько столбцов**

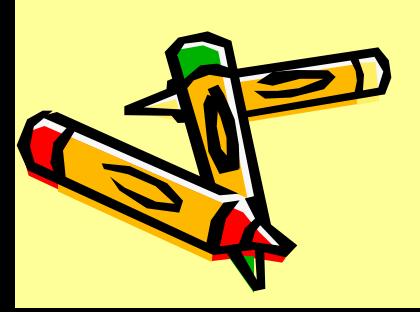

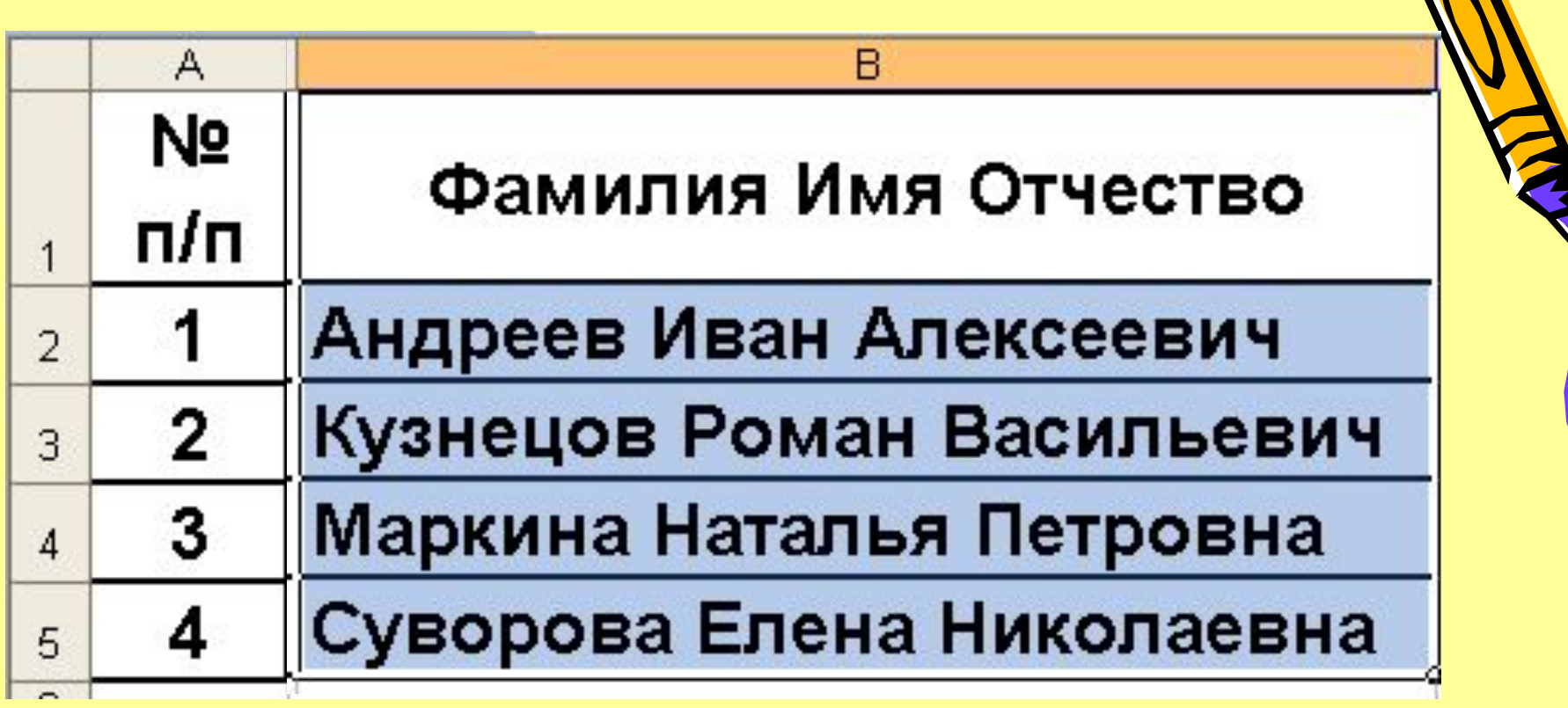

N

 $\overline{\phantom{a}}$ 

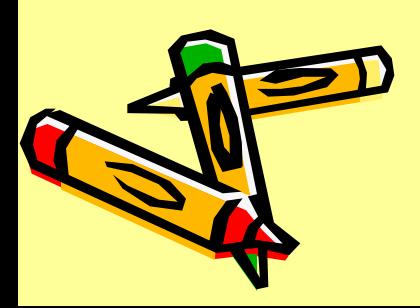

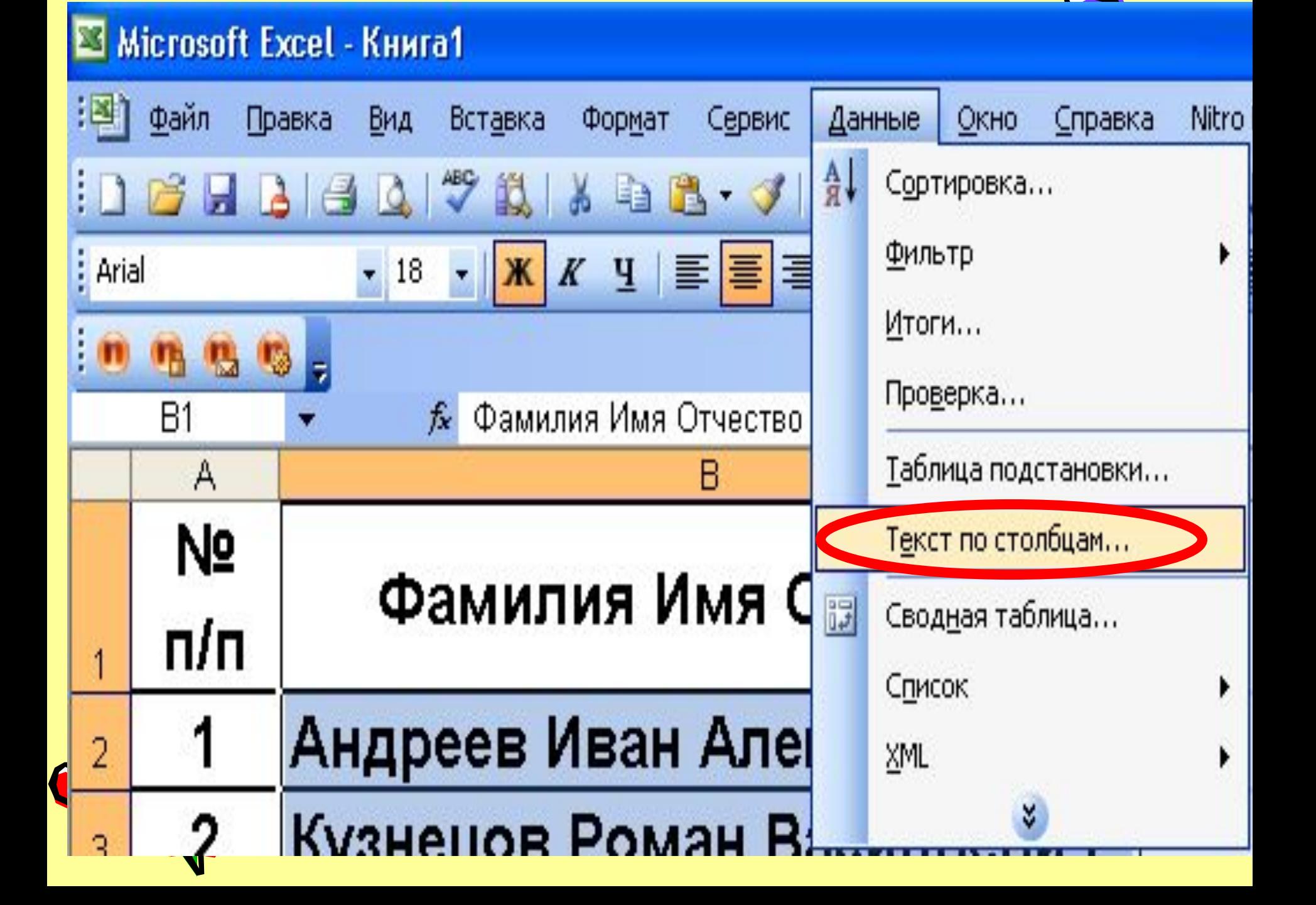

### Мастер текстов (разбор) - шаг 1 из 3

Данные восприняты как список значений с разделителями.

Если это верно, нажмите кнопку "Далее >", в противном случае укажите формат данных.

Формат исходных данных

Укажите формат вашних!

⊙ с разделителями

значения полей отделяются знаками-разделителями.

фиксированной ширины

- поля имеют заданную ширину

Пу едварительный просмотр выбранных данных:

1 Фамилия Имя Отчество 2 Андреев Иван Алексеевич З Кузнецов Роман Васильевич 4 Маркина Наталья Петровна

5 Суворова Елена Николаевна

Отмена

Далее >

**OTOBO** 

#### Мастер текстов (разбор) - шаг 2 из 3 Данный диалог позволяет установить разделители для текстовых данных. Результат выводится в окно образце резборет Симмолом-разделителем является: точка с запятой знак табуляции ⊻ другой:  $\nu$  пробел запятая Ограничитель строк: С Читать последовательные разделители одним Образец разбора данных Имя **A** SMOKUTAH Отчество Андреев Иван Алексеевич Кузнецов Роман Васильевич Маркина Наталья Петровна Суворова Елена Николаевна < Назад Отмена <u>Дадее ></u> Готово

![](_page_43_Picture_0.jpeg)

![](_page_44_Picture_2.jpeg)

![](_page_44_Picture_3.jpeg)

![](_page_45_Picture_12.jpeg)

L

Ш

 $\blacktriangleright$ 

![](_page_45_Picture_1.jpeg)

### Мастер текстов (разбор) - шаг 1 из 3

![](_page_46_Picture_1.jpeg)

Данные восприняты как список значений фиксированной ширины.

Если это верно, нажмите кнопку "Далее >", в противном случае укажите формат данных.

Формат исходных данных

Укажите формат данных:

- значения полей отделяются знаками-разделителями

фиксированной ширины:

поля имеют заданную ширину

### Предварительный просмотр выбранных данных:

![](_page_46_Picture_29.jpeg)

![](_page_47_Picture_1.jpeg)

Установите ширину полей (укажные) как страку вледует разбивать на столбцы).

### линии со стрелками обозначают конец столбца.

Чтобы ВСТАВИТЬ конец строки, щелкните в нужной позиции. Чтобы УДАЛИТЬ конец строки, дважды щелкните на строке. Чтобы ПЕРЕМЕСТИТЬ конец строки, укажите на него и перетащите.

### Образец разбора данных

![](_page_47_Picture_21.jpeg)

# **Вертикальный**

# **просмотр**

![](_page_48_Picture_2.jpeg)

## **ВПР**

# (**искомое\_значение**; **таблица** ; **номер\_столбца** ; интервальный\_просм отр)

## **Искомое\_значение — это значение, которое должно быть найдено в первом столбце массива .**

## **Искомое\_значение может быть значением, ссылкой или текстовой строкой.**

![](_page_50_Picture_2.jpeg)

![](_page_51_Picture_0.jpeg)

![](_page_52_Picture_0.jpeg)

**Если «номер\_столбца» равен 1, то возвращается значение из первого столбца аргумента «таблица»; если «номер\_столбца» равен 2, то возвращается значение из второго столбца аргумента «таблица» и так далее.**

Если «номер столбца» меньше **то функция ВПР возвращает значение ошибки #ЗНАЧ!; если «номер\_столбца» больше, чем количество столбцов в аргументе «таблица», то функция ВПР возвращает значение ошибки #ССЫЛ!.**

![](_page_53_Picture_1.jpeg)

![](_page_54_Picture_0.jpeg)

## **соответствие.**

## **— это логическое значение, которое определяет, нужно ли, чтобы ВПР искала точное или приближенное**

**Интервальный\_просмотр** 

![](_page_55_Picture_0.jpeg)

![](_page_56_Picture_0.jpeg)

## **Если этот аргумент имеет значение ЛОЖЬ, то функция ВПР ищет точное соответствие.**

![](_page_56_Picture_2.jpeg)

## **Если значение не найдено, то возвращается значение ошибки #Н/Д.**

![](_page_57_Picture_1.jpeg)

## **ЗАМЕТКИ:**

**1. Если интервальный\_просмотр имеет значение ИСТИНА, то значения в первом столбце аргумента «таблица» должны быть расположены в возрастающем порядке. В противном случае функция ВПР может выдать неправильный результат. Если «интервальный\_просмотр» имеет значение ЛОЖЬ, то «таблица» не обязана быть отсортированной.**

![](_page_58_Picture_2.jpeg)

**2. Значения в первом столбце аргумента «таблица» могут быть текстовыми строками, числами или логическими значениями.**

![](_page_59_Picture_1.jpeg)

![](_page_60_Picture_0.jpeg)

![](_page_60_Picture_1.jpeg)

![](_page_60_Picture_2.jpeg)

![](_page_61_Picture_7.jpeg)

![](_page_61_Picture_1.jpeg)

![](_page_62_Picture_0.jpeg)

![](_page_63_Picture_1.jpeg)

![](_page_64_Picture_1.jpeg)

## **E3** Microsoft Excel - К лекции 7.xls

![](_page_65_Figure_1.jpeg)

![](_page_66_Figure_0.jpeg)

![](_page_67_Figure_0.jpeg)

![](_page_68_Picture_0.jpeg)

# **Горизонтальный просмотр**

![](_page_69_Picture_1.jpeg)

# **ГПР** (**искомое\_значение**; **таблица** ; **номер\_строки**; интервальный\_прос мотр)

![](_page_71_Picture_0.jpeg)

# **Условное форматирование**
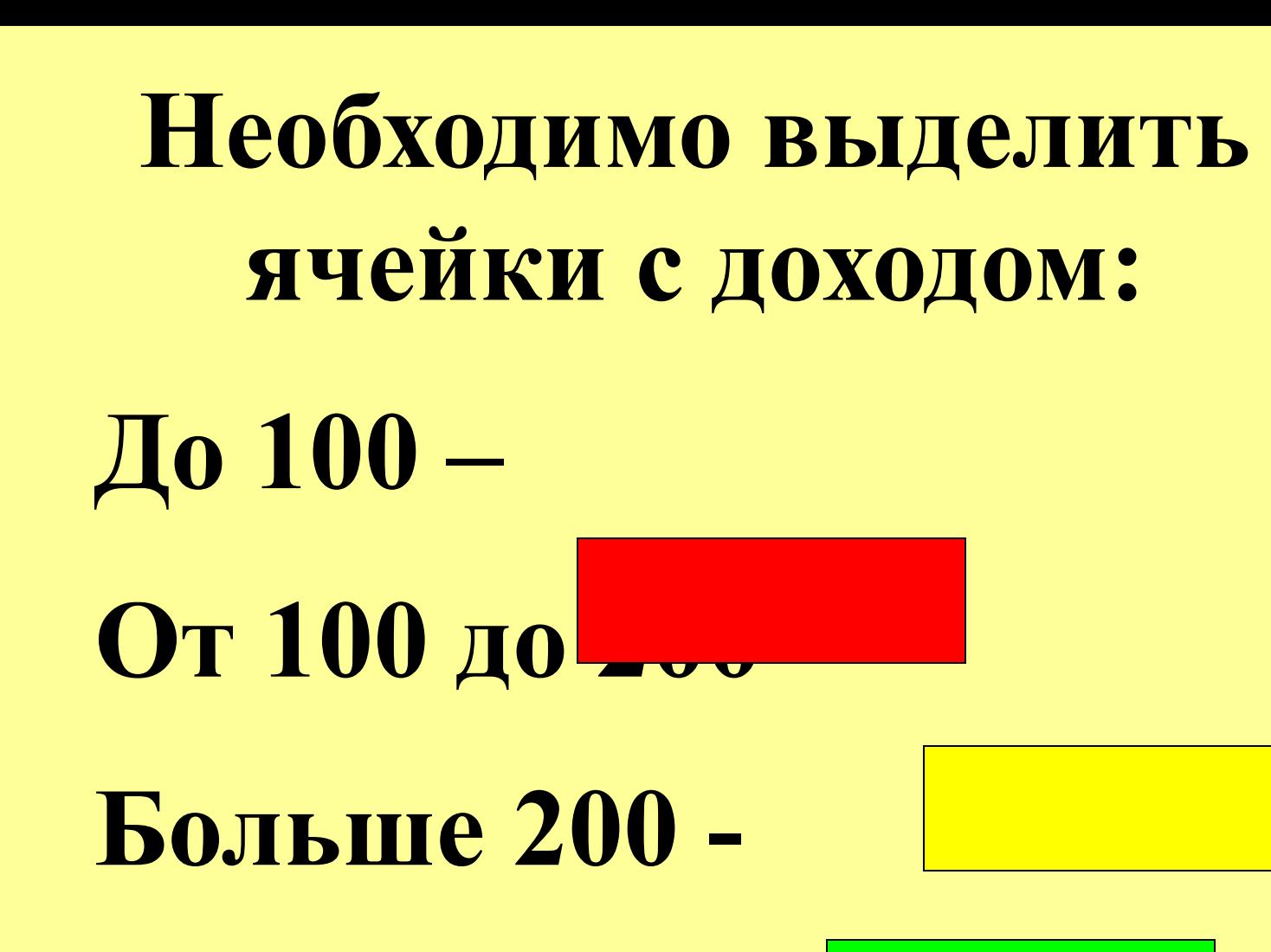

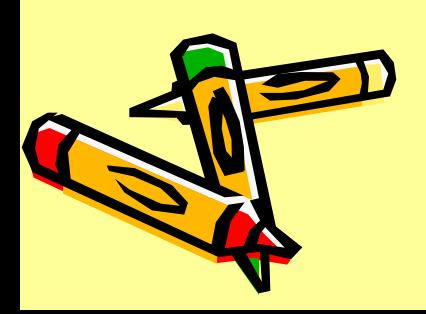

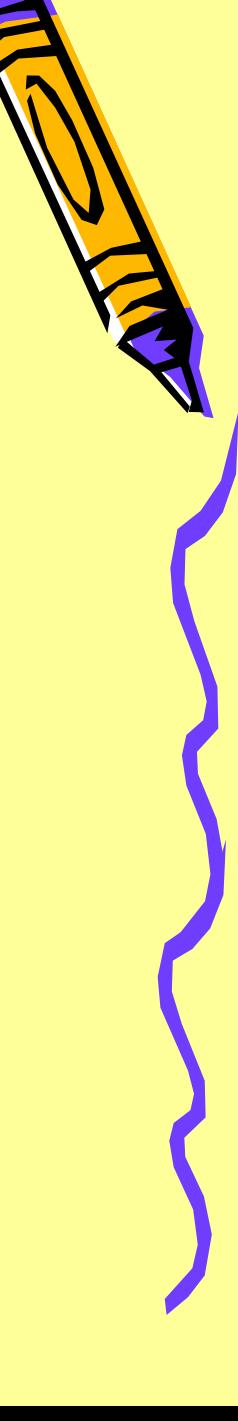

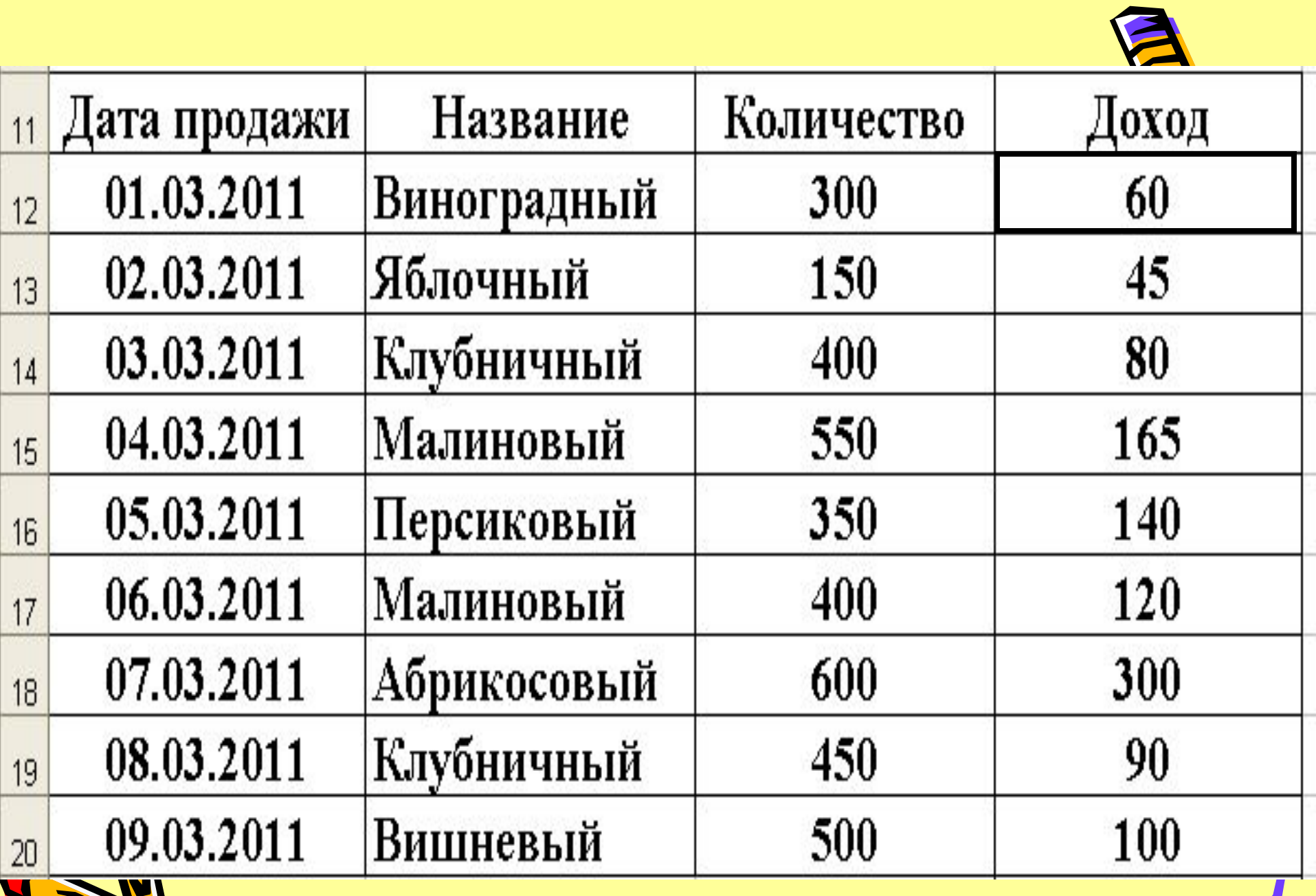

## ⊠ Microsoft Excel - К лекции 7.xls

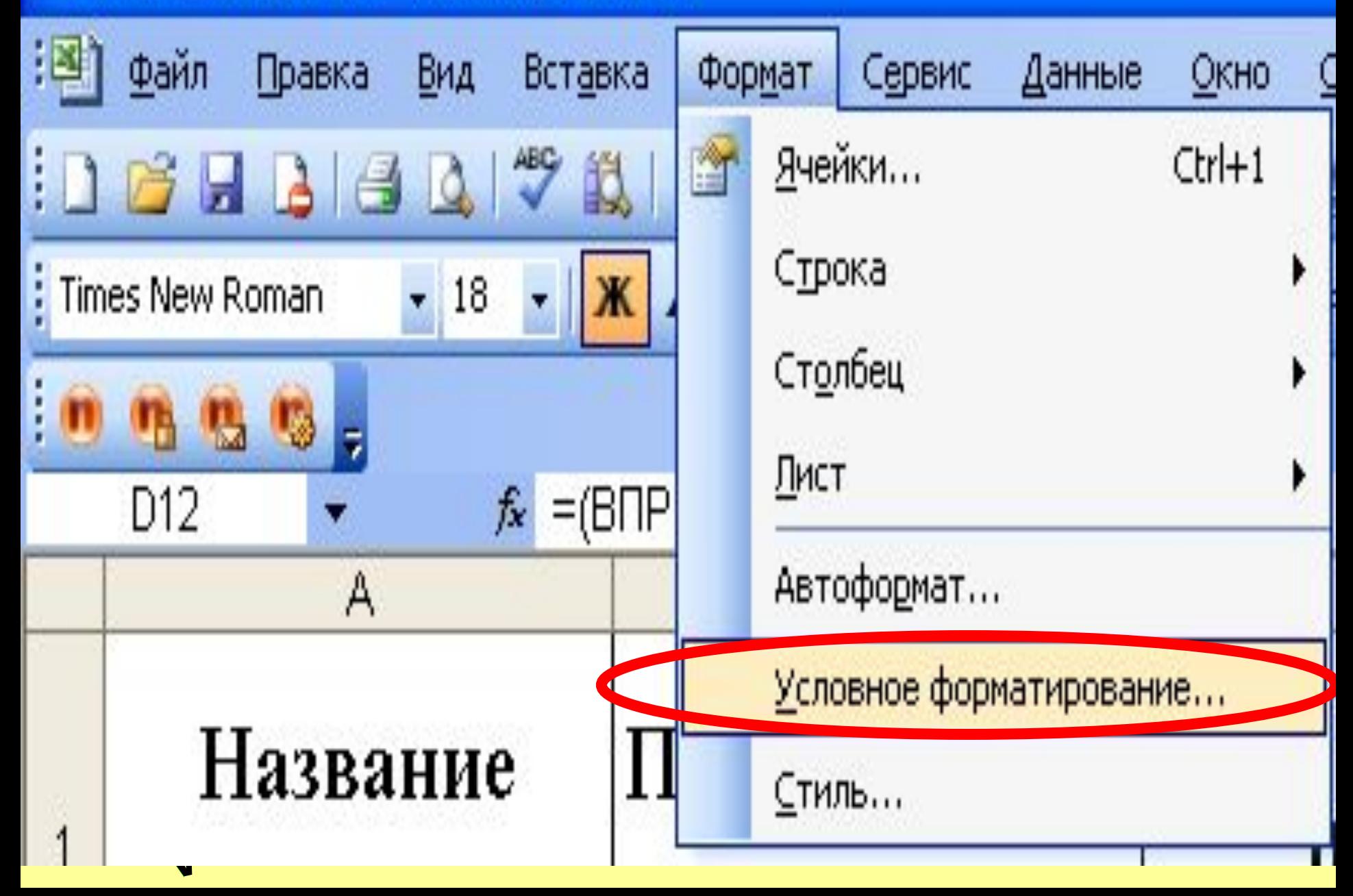

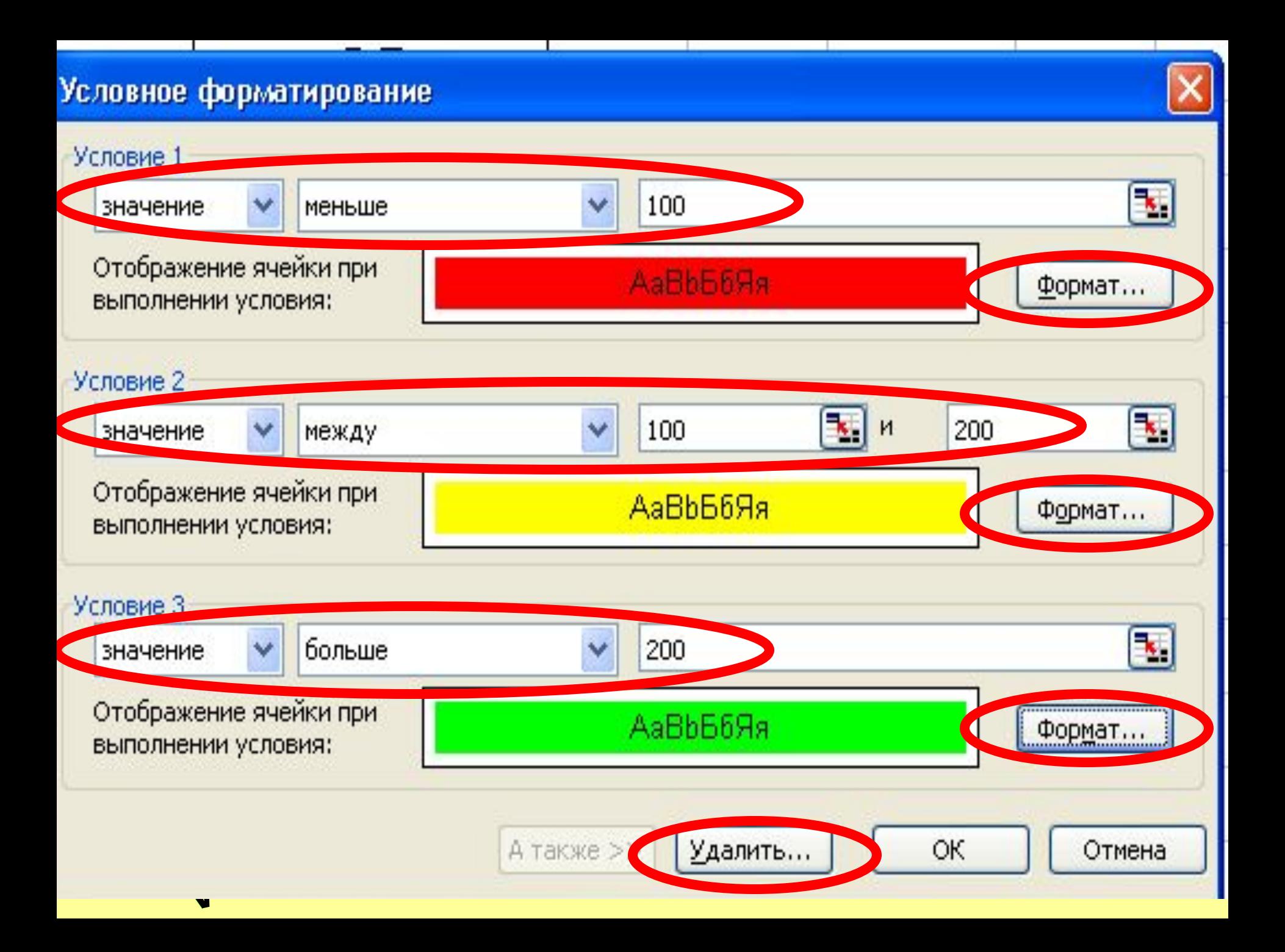

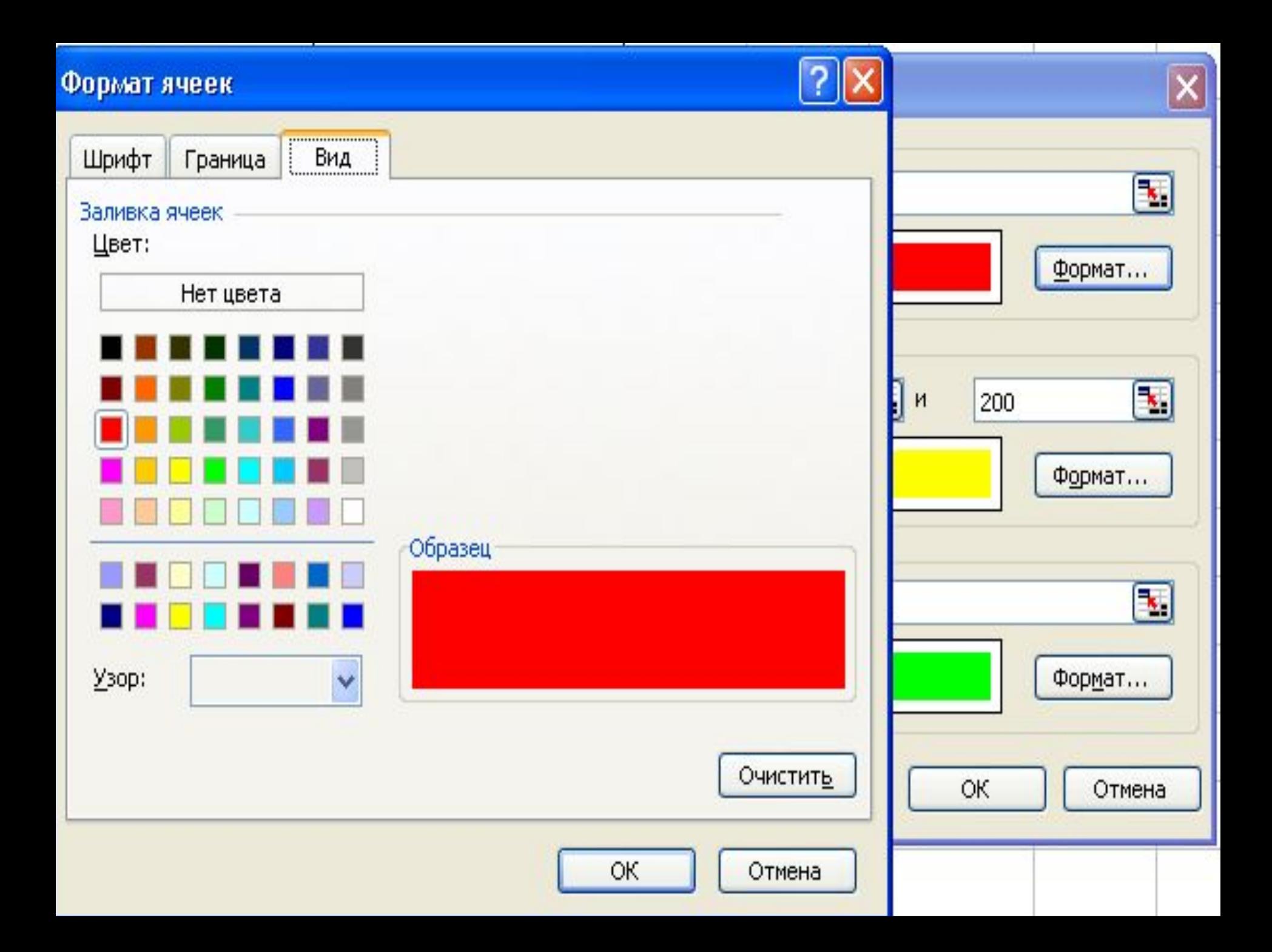

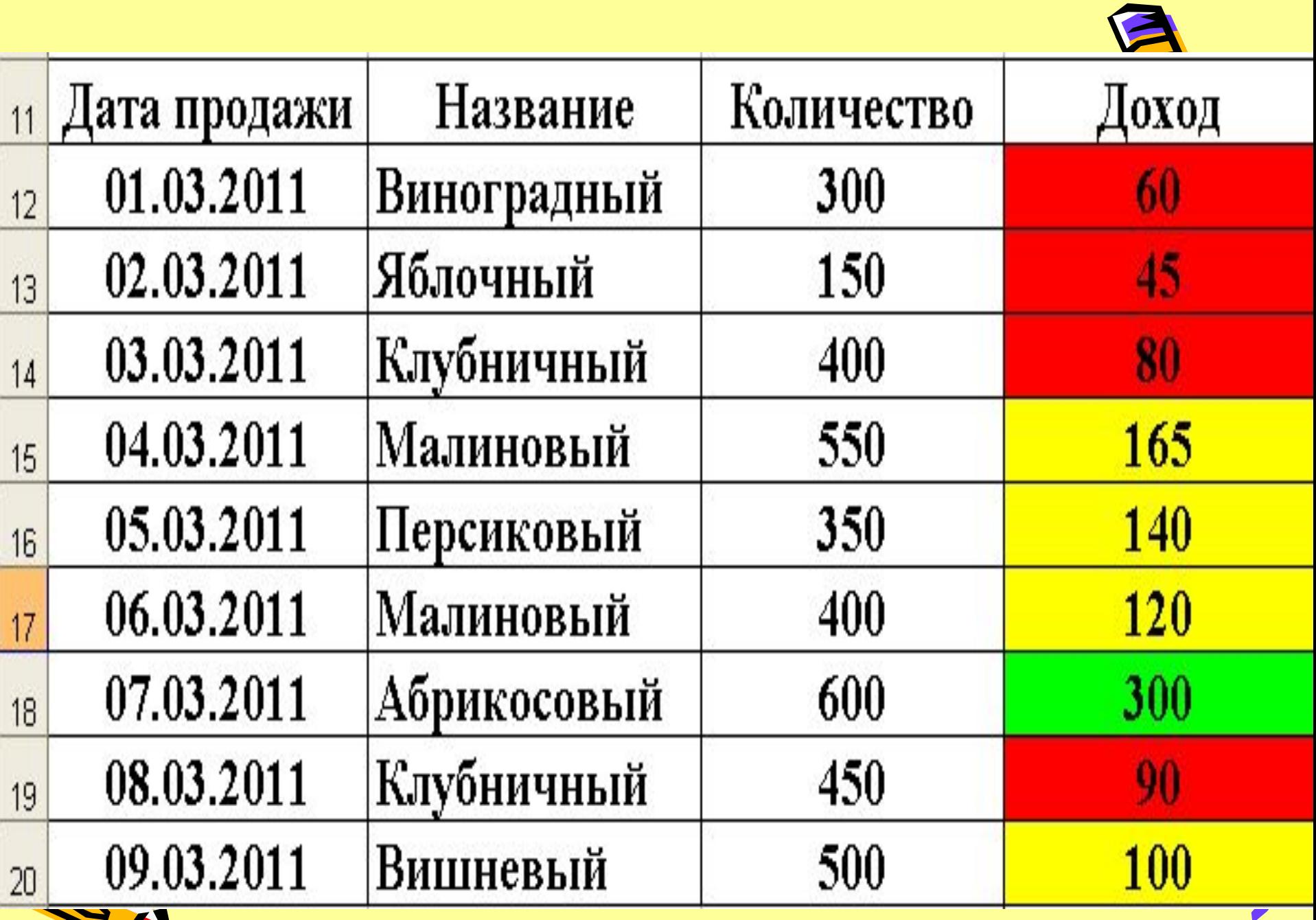

T

## **Поиск дублей**

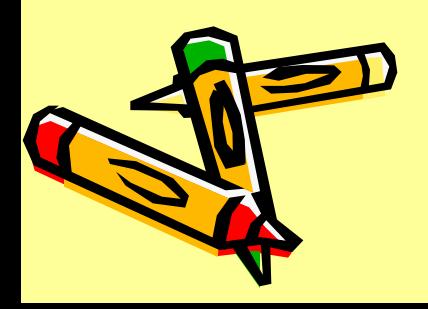

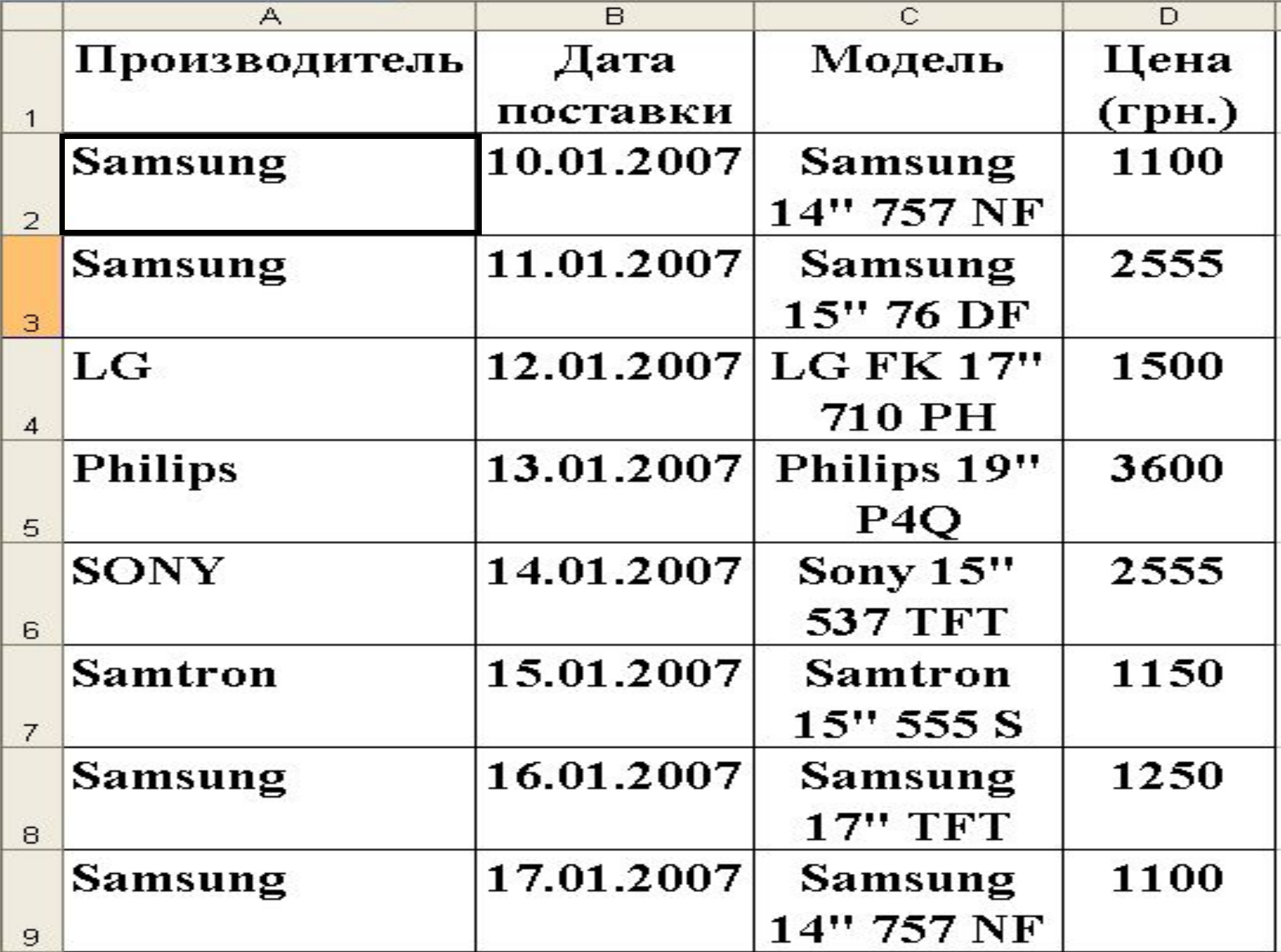

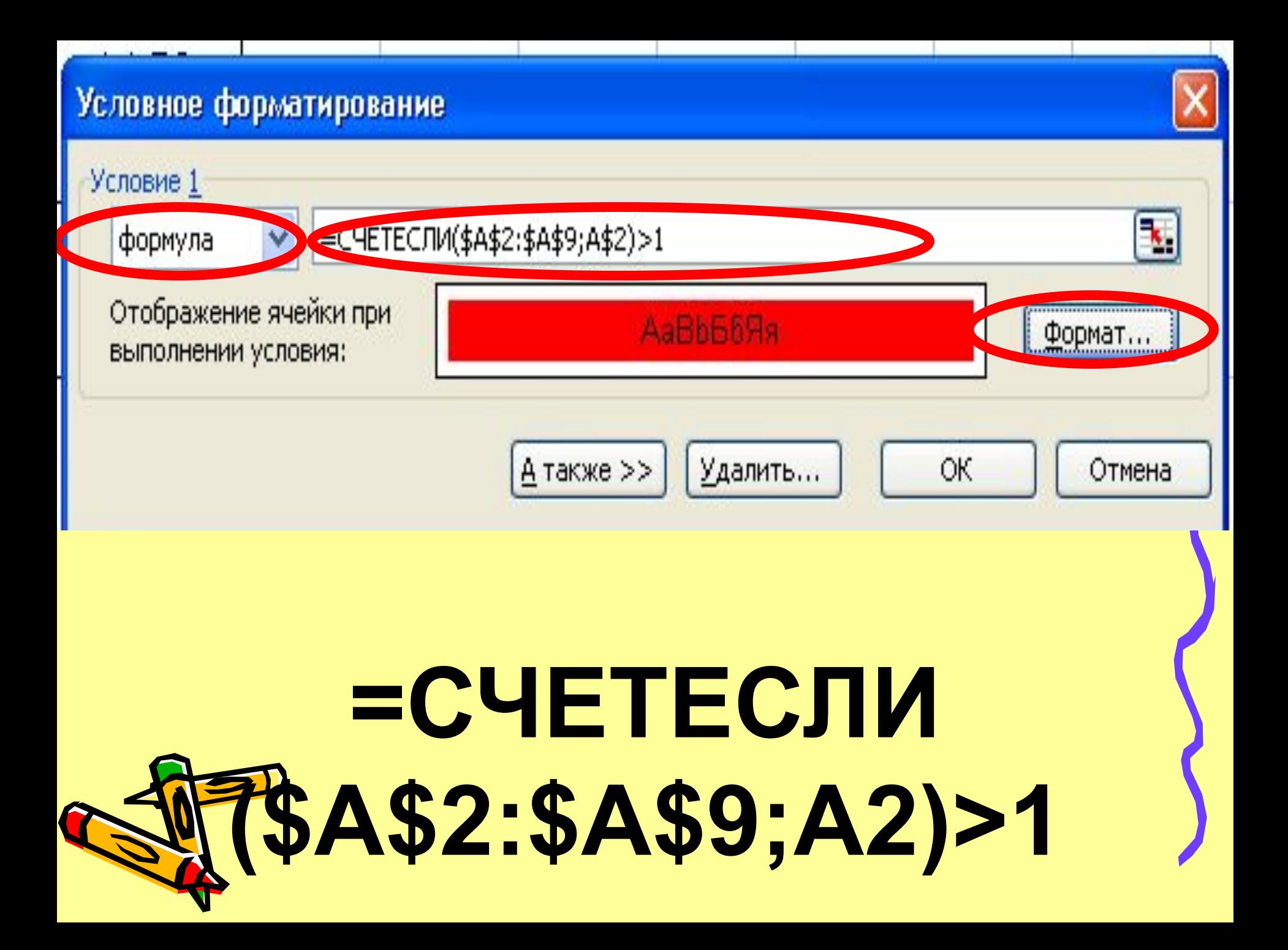

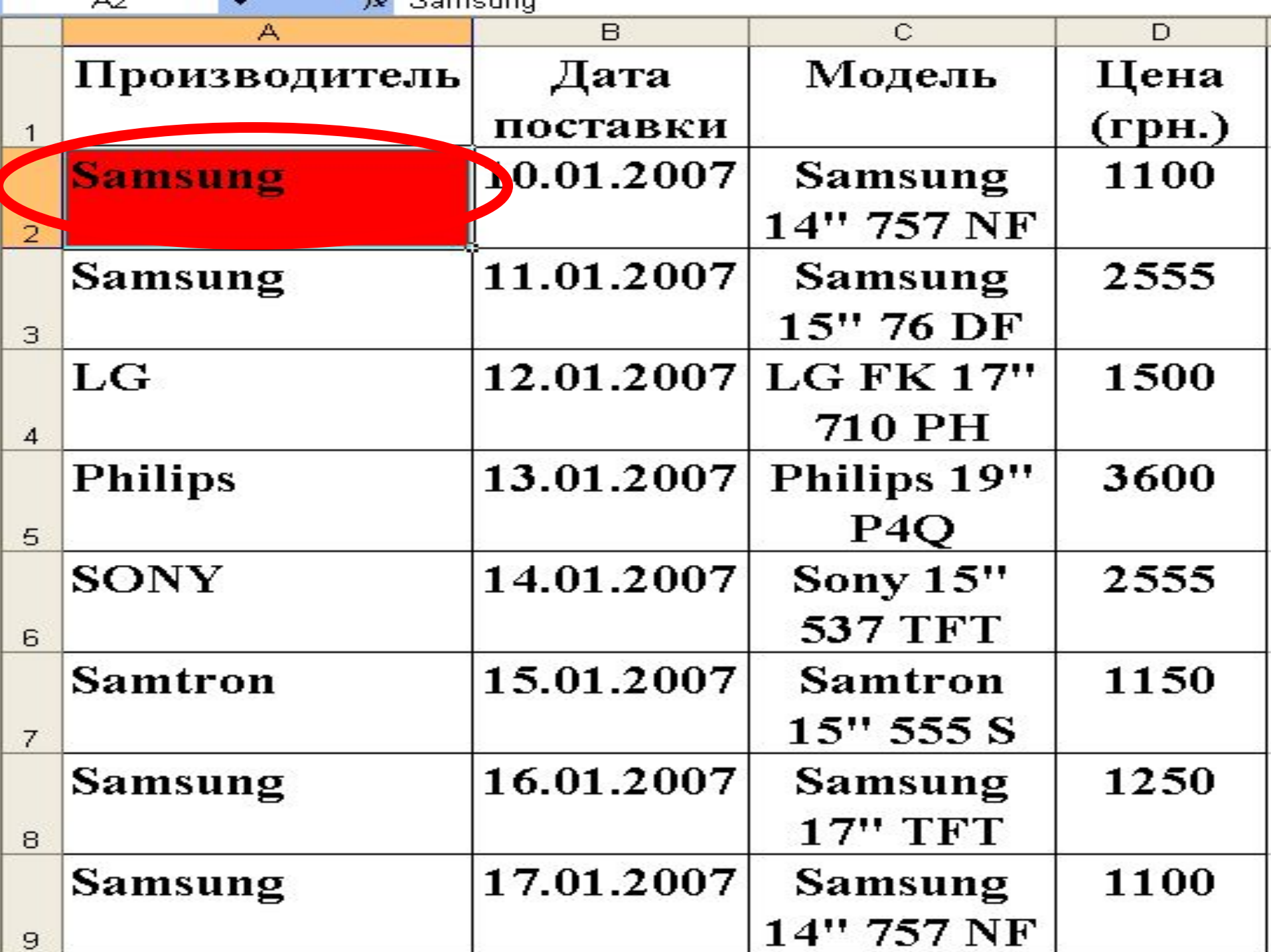

. .

**1. Скопировать в буфер содержимое выделенной ячейки.**

**2. Выделить диапазон (или нажать Ctrl+Пробел для выделения всего столбца.**

**3. Войти в режим «Специальная вставка».**

**4. Выбрать режим «Форматы» 5. Нажать «ОК»**

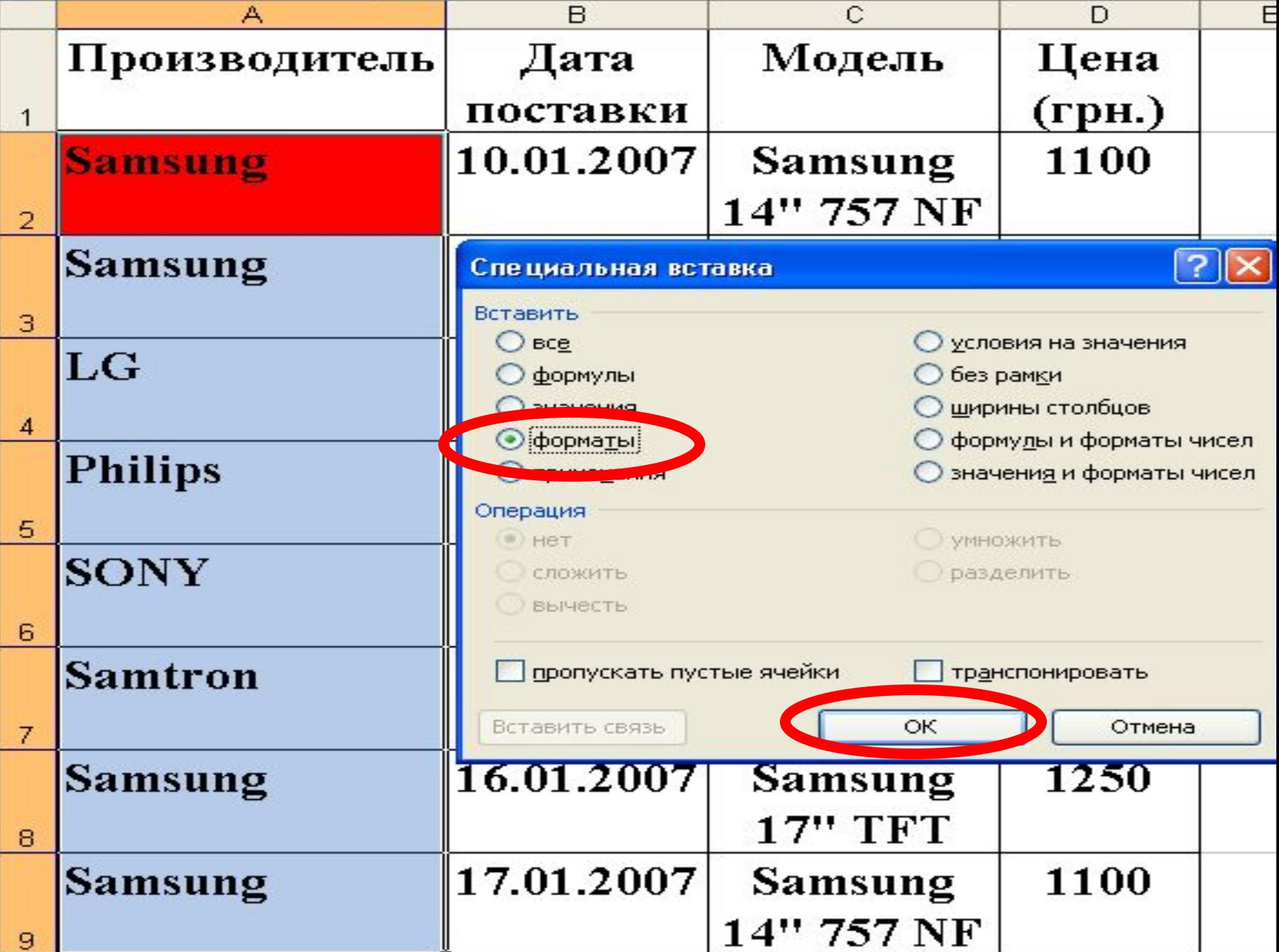

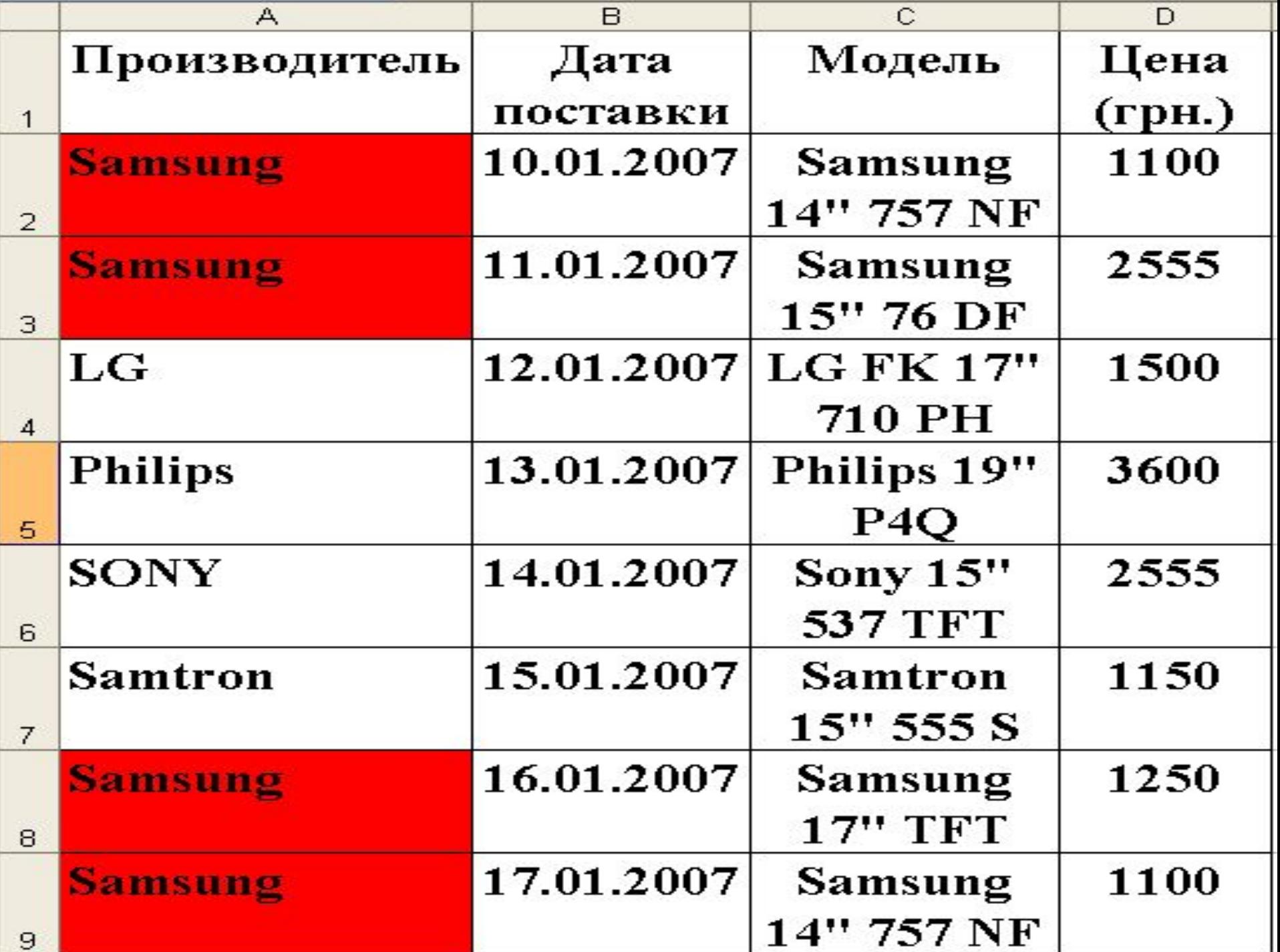

## Выделение только повторных значений <u>=СЧЕТЕСЛИ</u>  $_{n}$ (A2:A9;A2)>1

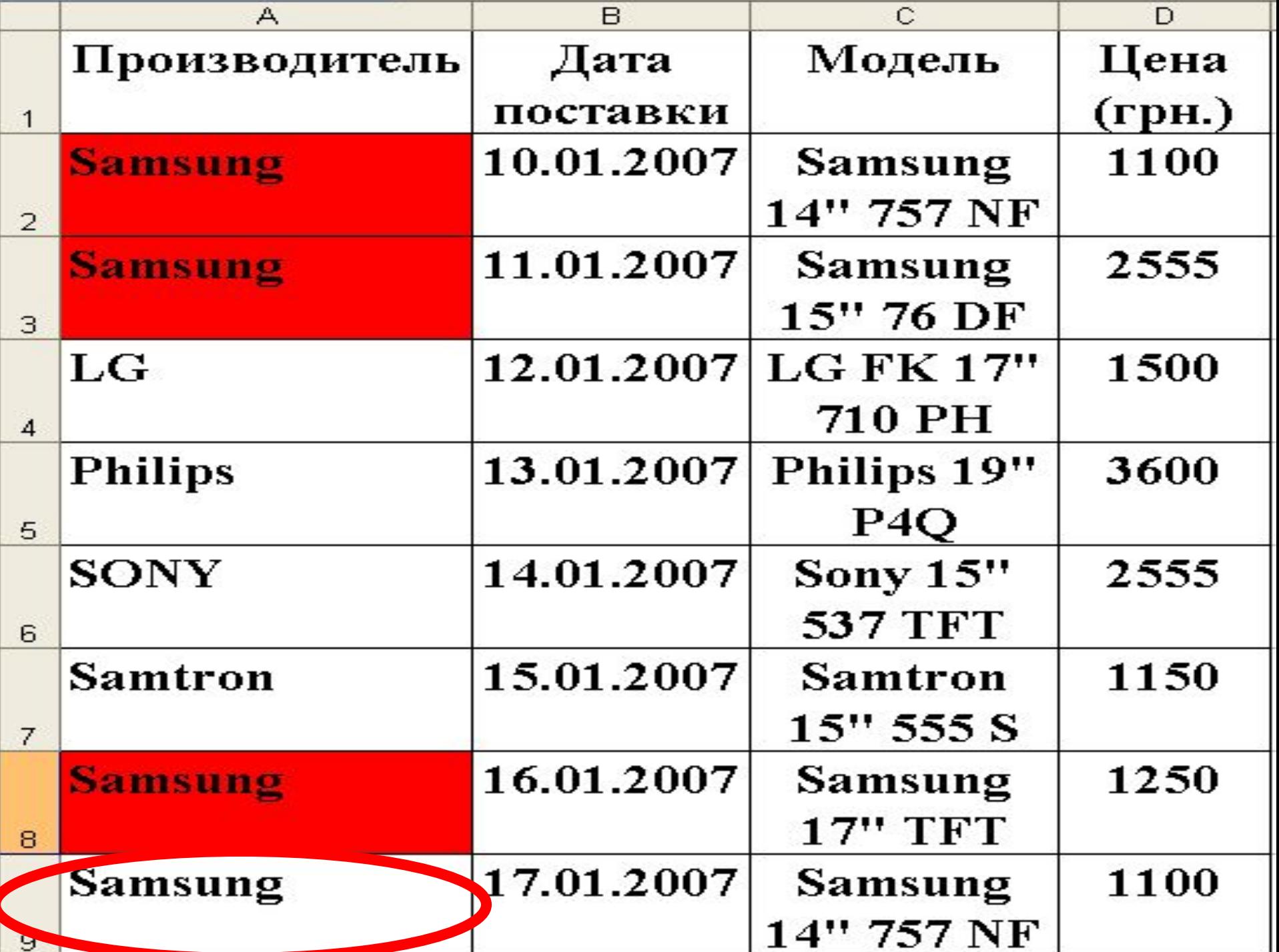